# GWDG<br>NACHRICHTEN<br>06|23

# **KISSKI**

**Bitdefender**

**STACK-Maxima**

**Energiesparmaßnahmen im HPC**

**Container-Registry mit Harbor**

ZEITSCHRIFT FÜR DIE KUNDEN DER GWDG

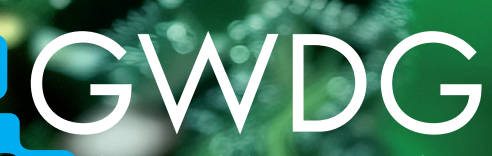

Gesellschaft für wissenschaftliche Datenverarbeitung mbH Göttingen

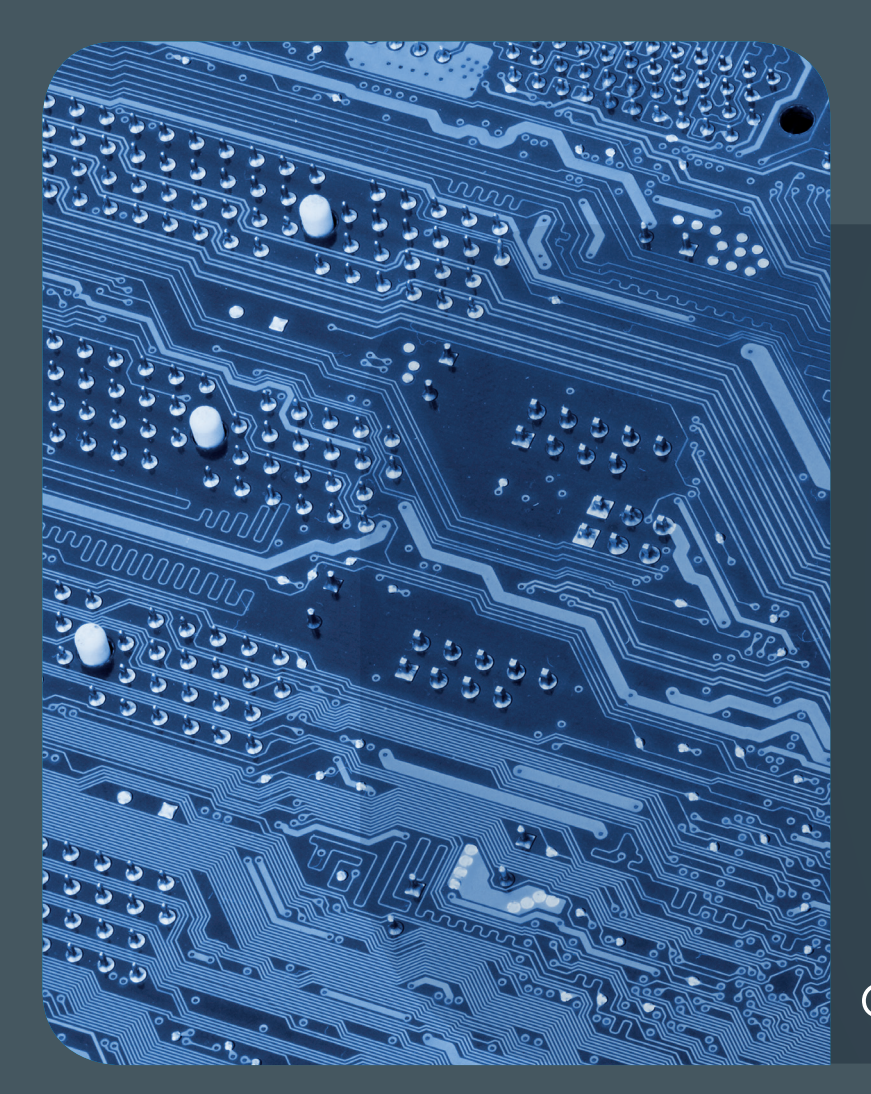

# Inhalt 06|23

4 **[KISSKI mit feierlichem Eröffnungssymposium](#page-3-0)  [eingeweiht](#page-3-0)** 6 **[Umstellung von Sophos Antivirus](#page-5-0)**  [auf Bitdefender](#page-5-0) 8 [Neuer Dienst "STACK-](#page-7-0)**[Maxima"](#page-7-0)** 12 **[Energiesparmaßnahmen im](#page-11-0)  [High-Performance Computing](#page-11-0)** 16 **[Container-](#page-15-0)[Registry mit Harbor](#page-15-0)** 19 **[Kurz & knapp](#page-18-0)** 20 **[Stellenangebot](#page-19-0)e** 22 **[Academy](#page-21-0)**

# GWDG<br>NACHRICHTEN

**Zeitschrift für die Kunden der GWDG**

ISSN 0940-4686 46. Jahrgang Ausgabe 6/2023

**Erscheinungsweise:**  10 Ausgaben pro Jahr

www.gwdg.de/gwdg-nr

**Auflage:** 550

**Fotos:**  © Emanuel Corso - stock.adobe.com (1) © Designsprache - stock.adobe.com (5) © pterwort - Fotolia.com (7) © BillionPhotos.com - stock.adobe.com (10) © Fotogestoeber - Fotolia.com (11) © contrastwerkstatt - Fotolia.com (20-21) © Robert Kneschke - Fotolia.com (22) © MPI-NAT-Medienservice (3) © GWDG (2, 4, 5)

**Herausgeber:**  Gesellschaft für wissenschaftliche Datenverarbeitung mbH Göttingen Burckhardtweg 4 37077 Göttingen Tel.: 0551 39-30001 Fax: 0551 39-130-30001

**Redaktion und Herstellung:**  Dr. Thomas Otto E-Mail: thomas.otto@gwdg.de **Druck:** Kreationszeit GmbH, Rosdorf

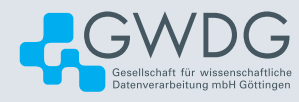

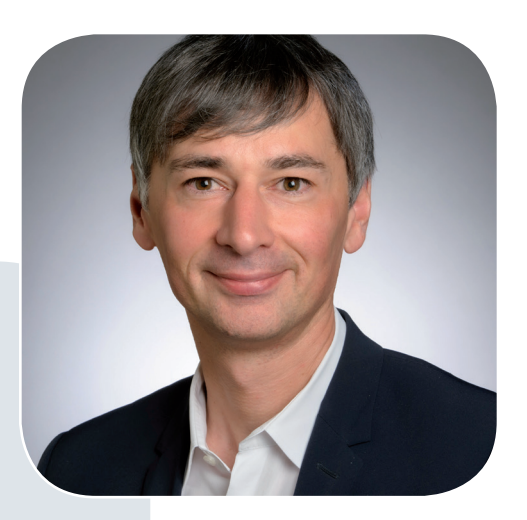

Prof. Dr. Ramin Yahyapour ramin.yahyapour@gwdg.de 0551 39-30130

# Liebe Kund\*innen und Freund\*innen der GWDG,

die vergangenen Tage zeichneten sich durch zahlreiche Veranstaltungen in Göttingen aus. Hierzu gehörten unter anderem die Eröffnung des nationalen "KI-Servicezentrums für Sensible und Kritische Infrastrukturen" (KISSKI) und der 8. Kongress der CIOs deutscher Hochschulen. Vor allem ist die Jahresversammlung der Max-Planck-Gesellschaft zu nennen. In Göttingen ging 1948 vor 75 Jahren die MPG aus der Kaiser-Wilhelm-Gesellschaft hervor, so dass am Ort der Gründung nun das Jubiläum gefeiert wurde. Es handelt sich um eine Erfolgsgeschichte, aus der zahlreiche Nobelpreise und transformative Forschungsergebnisse hervorgegangen sind.

Ich möchte nicht versäumen, der MPG als einer der beiden Gesellschafterinnen der GWDG zu diesem Jubiläum zu gratulieren. Themen wie Digitalisierung, Künstliche Intelligenz sowie daten- und rechenintensive Forschung werden auch in den kommenden Jahrzehnten die Wissenschaft prägen. Die GWDG wird hierzu weiterhin ihren Beitrag leisten, um die MPG bei ihrer Mission zu unterstützen. Ebenso danken wir der MPG für das in uns gesetzte Vertrauen und die verlässliche Zusammenarbeit. Auch auf die kommenden 75 Jahre der MPG darf man zu Recht gespannt sein.

 **Ramin Yahyapour**

GWDG – IT in der Wissenschaft

# <span id="page-3-0"></span>KISSKI mit feierlichem Eröffnungssymposium eingeweiht

Text und Kontakt: Prof. Dr. Julian Kunkel julian.kunkel@gwdg.de 0551 39-30144

Das nationale "KI-Servicezentrum für Sensible und Kritische Infrastrukturen" (KISSKI) ist am 6. Juni 2023 im Rahmen eines Eröffnungssymposiums im Göttinger Rechenzentrum feierlich eingeweiht worden. 80 Teilnehmer\*innen aus über 30 verschiedenen Einrichtungen und Institutionen nahmen daran teil. KIS-SKI wird zunächst für drei Jahre mit 17 Millionen Euro vom Bundesministerium für Bildung und Forschung (BMBF) gefördert.

# **GruSSworte der Universität Göttingen und aus der Politik**

"Das ist eine Revolution ähnlich wie die Industriealisierung," sagte Julian Kunkel, Professor für Informatik an der Universität Göttingen und zugleich Stellvertretender Leiter der GWDG – Bereich High-Performance Computing, zu Beginn des Eröffnungssymposiums. "KI ist eine Erweiterung menschlicher Fähigkeiten und kann eine Beschleunigung von Prozessen und Kostenreduktion ermöglichen, etwa in der Gesundheitsvorsorge." Zugleich ist aber ein sinnvoller Einstieg in die KI wegen der hohen Anforderungen in den Bereichen Daten, Hardware, Expertise und Infrastruktur schwierig. KISSKI soll daher erforschen, wie dieser Einstieg erleichtert werden kann.

Nach den Grußworten von Universitätspräsident Prof. Dr. Metin Tolan und Konstantin Kuhle (MdB) sowie einer Videobotschaft von Niedersachsens Minister für Wissenschaft und Kultur Falko Mohrs waren mehrere Impulsvorträge aus der Forschung und Wirtschaft Teil des Symposiums.

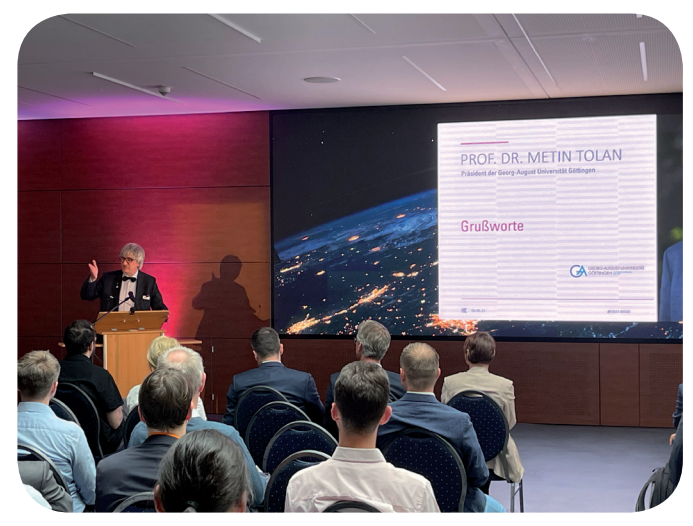

Grußwort von Universitätspräsident Prof. Dr. Metin Tolan

# **Praktische Anwendungsgebiete in der Forschung und Wirtschaft**

Dr. Udo Schneider von der Techniker Krankenkasse stellte seinen Vortrag unter die Frage, ob eine Krankenkasse KI brauche. KI könnte bei der Verarbeitung von den immensen Datenmengen bei einer Krankenkasse behilflich sein. Auch personalisierte Versorgungsempfehlungen durch Prädiktionsmodelle und die gezielte Ansprache von Kund\*innen seien denkbar.

Im Bereich Medizin erklärte Jun.-Prof. Dr. Anne-Christin Hauschild von der Universitätsmedizin Göttingen (UMG), dass die Nutzung von KI keine Frage des "Ob", sondern nur eine Frage des "Wie" sei. Ein Problem in der Medizin sei die Explosion der Komplexität von Daten zu Gesundheitsrisikofaktoren.

Als Schlüsseltechnologie bei der Energiewende bezeichnete Dr.-Ing. Reinhard Mackensen vom Fraunhofer-Institut für Energiewirtschaft und Energiesystemtechnik in Kassel die KI in seinem Redebeitrag. In den Bereichen Digitalisierung, Dekarbonisierung und Dezentralisierung der Energieversorgung ist die KI ein wichtiges Element für die zukünftige Gestaltung.

Dominik Kopp, Head of IT Software Development beim Göttinger Pharma- und Laborzulieferer Sartorius, nannte Beispiele für die vielen möglichen Anwendungsfelder. Das Unternehmen arbeite derzeit an einem mit eigenen Sprachmodellen trainierten Übersetzungsdienst. Ebenso ist ein interner KI-Chat, der Daten sicher

# Inauguration Symposium for KISSKI

The national "AI Service Center for Sensitive and Critical Infrastructures" (KISSKI) was ceremonially inaugurated on June 6, 2023, during an inauguration symposium at the Göttingen Data Center. 80 participants from over 30 different facilities and institutions took part. KISSKI will initially be funded by the German Federal Ministry of Education and Research (BMBF) for three years with 17 million euros.

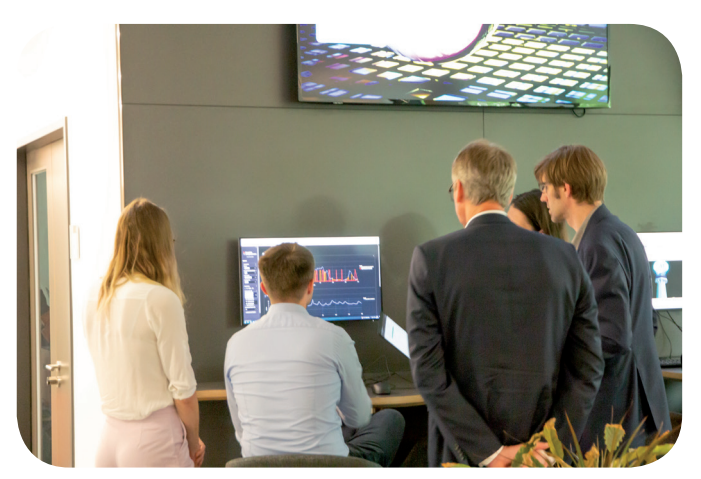

Reger Austausch bei der Networking-Session

bereitstellt, in der Entwicklung. Aufgrund von besonderen Anforderungen an die Datensicherheit besteht ein besonderer Bedarf an eigens entwickelten Werkzeugen.

# **Networking**

Beim anschließenden Networking hatten Projektpartner die Möglichkeit, sich sowohl untereinander, als auch mit interessierten Teilnehmer\*innen aus Industrie und Forschung auszutauschen. Diese Möglichkeiten wurden sowohl an den verschiedenen Postern und themenspezifischen Kommunikationstischen, als auch an digitalen Demonstratoren der Projektpartner wahrgenommen. Prof. Dr. Dagmar Krefting (UMG) zieht das Fazit: "Das medizinische Wissen wächst mit immer höherer Geschwindigkeit und KI kann uns helfen, dieses Wissen besser nutzbar zu machen. KISSKI schafft die Voraussetzungen, dass wir in der Region international sichtbar und anschlussfähig sind."

# **Über kisski**

Sowohl Energieversorgung als auch Gesundheitswesen stellen kritische und sensible Infrastrukturen dar, was hohe Anforderungen an den Einsatz von KI-Methoden in diesen beiden Bereichen stellt. Dies betrifft etwa garantierte Antwortzeiten (z. B. bei der automatisierten Steuerung von Stromnetzen oder der Anomalie-Detektion in Monitordaten von Intensivstationen), strenge Anforderungen an Datensicherheit, Resilienz gegen Cyberangriffe sowie die Interpretierbarkeit der KI-Modelle. KISSKI möchte beantworten, wie sich KI-Modelle für kritische Infrastrukturen effektiv in diese anspruchsvolle Praxis überführen lassen. Um Interessierten aus Forschung und Industrie einen einfachen Zugang zu den angebotenen Leistungen Beratung, Entwicklung, Infrastruktur und Training zu bieten, können diese ganz einfach über die Homepage <https://kisski.gwdg.de> gebucht werden.

Das neue Verbundprojekt aus insgesamt neun Forschungseinrichtungen an den Standorten Göttingen, Hannover und Kassel wird seit November 2022 durch das BMBF mit 17 Millionen Euro für zunächst drei Jahre gefördert.

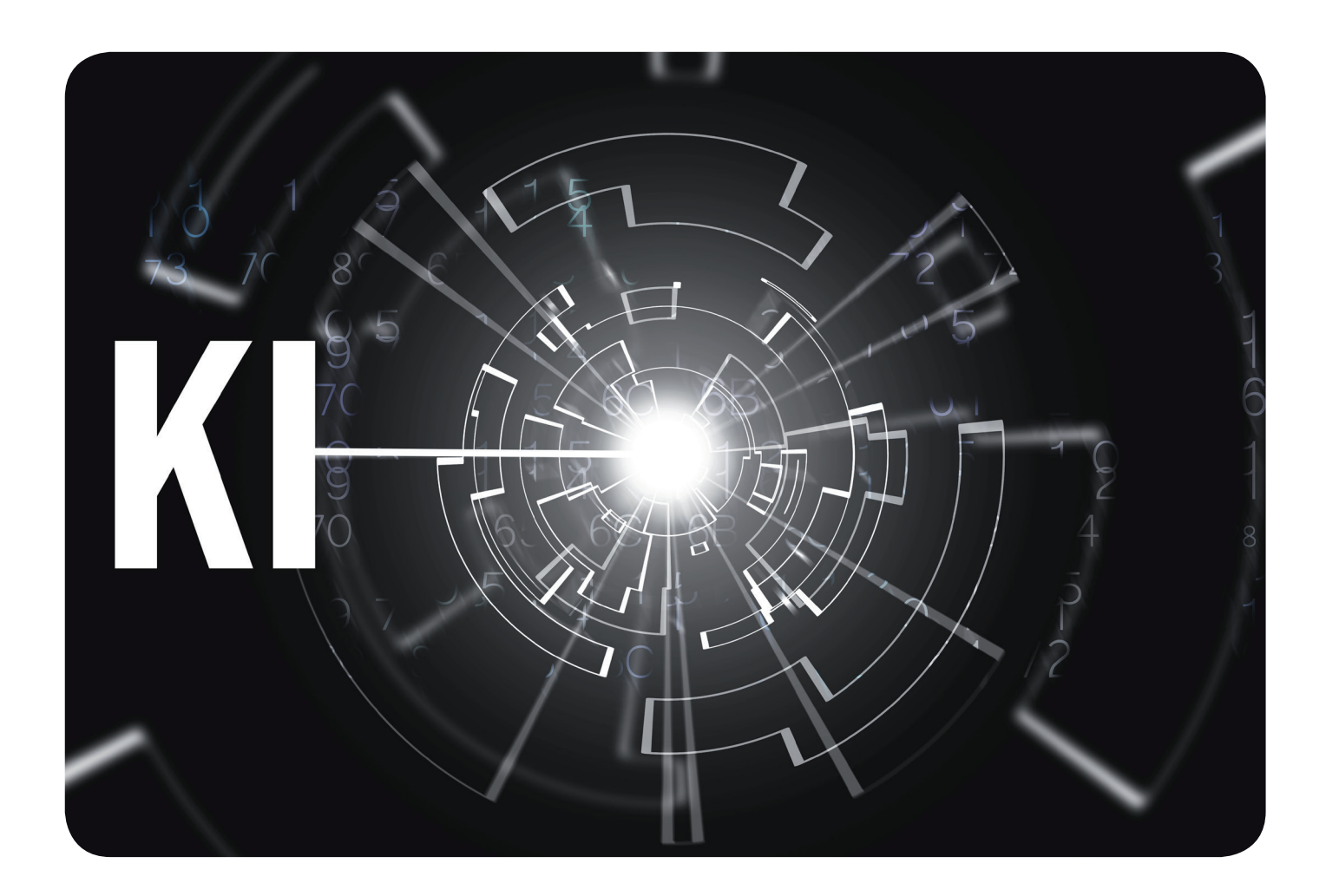

# Umstellung von Sophos Antivirus auf Bitdefender

#### <span id="page-5-0"></span>Text und Kontakt: Philipp Ernst philipp.ernst@gwdg.de 0551 39-30304 Katrin Hast katrin.hast@gwdg.de 0551 39-30317

Der Dienst "Sophos Antivirus" wird zum 20. Juli 2023 eingestellt. Die Universität Göttingen stellt die Endpoint Protection auf die Software "Bitdefender" um. In diesem Artikel finden Sie die wichtigsten Informationen zur Umstellung von Sophos Antivirus auf Bitdefender.

# **Hintergrund**

Wie viele von Ihnen bereits mitbekommen haben, endet am 20. Juli 2023 der On-Premises-Support für die lange genutzte Antivirus-Lösung von Sophos. Eine Verlängerung der Lizenzen kommt nicht in Betracht, da die Software nicht mehr als On-Premises-Version angeboten wird. Das bedeutet auch, dass der Sophos-Antivirus-Dienst zum 20. Juli 2023 bei der GWDG eingestellt wird.

Die Max-Planck-Institute haben bereits ihre Endpoint Protection (EPP) auf Trend Micro und WithSecure umgestellt. Für weitere Informationen zu dem Thema empfehlen wir die entsprechenden Webseiten der MPG: Trend Micro [1] und WithSecure [2]. Der zwischenzeitlich von der MPG genutzte Downloadserver der GWDG für die Kaspersky Software wird ebenfalls zum 20. Juli 2023 eingestellt.

Die Universität Göttingen hat sich im Rahmen einer niedersachsenweiten Ausschreibung für die Software "Bitdefender" als neue Antiviren-Lösung entschieden. Leider müssen wir bei Bitdefender aus Lizenzgründen auf die kostenfreie Nutzung auf privaten Systemen durch Studierende und Mitarbeitende der Universität Göttingen verzichten.

In diesem Zusammenhang sei erwähnt, dass die Informationssicherheitsrichtline der Universität Göttingen festlegt, dass auf allen Arbeitsplatzrechnern grundsätzlich ein aktueller Virenscanner einzurichten ist, der automatisch alle Dateien beim Zugriff überprüft. Damit soll bereits das Eindringen von schädlichen Programmen erkannt und verhindert werden. Verantwortlich hierfür sind sowohl IT-Personal als auch IT-Anwender\*innen.

# **Umsetzung**

Die neue EPP-Lösung von Bitdefender wird in der GWDG durch die Appliance GravityZone umgesetzt. Die Umgebung basiert auf fünf virtualisierten Ubuntu-Servern, auf denen die verschiedenen Bitdefender-Rollen implementiert sind. So sind beispielsweise die Rollen des Datenbank- oder Kommunikation-Servers auf mehreren Servern verortet, so dass eine Redundanz bei einem Ausfall gewährleistet ist.

Nachdem der Aufbau der Umgebung weitgehend abgeschlossen ist und umfangreiche Tests stattgefunden haben, beginnen wir, die Software auch in den Instituten der Universität Göttingen zu verteilen.

Für Systeme innerhalb des Active Directory (AD) werden wir

den Austausch über Gruppenrichtlinien (GPO) vornehmen. Mit dieser Maßnahme haben wir am 30. Mai 2023 begonnen. Dazu wird von der GPO in ersten Schritt die Software auf den Clientrechner kopiert. Von dort aus wird dann die Deinstallation der Sophos-Software initiiert und anschließend Bitdefender installiert.

Die lokalen Rechenzentren oder Inhaber\*innen von Domänen, die nicht von der GWDG verwaltet werden, können die Verteilung der Software durch die Zuweisung der GPO auf ihre Organisationseinheiten im AD selbstständig steuern. Verwenden Sie bitte dafür die GPO "GWD Bitdefender Deploy" aus der Domäne top.gwdg.de oder erstellen und nutzen Sie eine Kopie der GPO in Ihrer AD-Domäne.

Für Systeme, die sich nicht im Active Directory befinden, bzw. nicht über GPO mit Bitdefender installiert werden, stehen die Installationspakete unter [3] bereit.

Die Anmeldung an dem Downloadserver erfolgt mit Ihrem GWDG-Konto. Falls sich Clients (physisch oder per VPN) im GÖNET befinden, empfehlen wir die Nutzung des jeweiligen Setup-Downloaders, da so automatisch die korrekte und aktuellste Version installiert wird. Clients außerhalb des GÖNET beziehen ihre Updates online von den Bitdefender-Servern.

Die folgenden Betriebssysteme werden unterstützt:

- **·** Verbreitete aktuelle Linux-Distributionen, u. a. Ubuntu, Debian, openSUSE, SLES, CentOS und RHEL
- **·** macOS ab Mojave (10.14)
- **·** Aktuelle Versionen von Windows

Weitere Details zu den unterstützten Betriebssystemen sind unter [4] zu finden.

Voraussetzung für eine Verwaltung von AD-Computern ist, dass das Netz 134.76.203.96/28 vom Client über die Ports 443, 7074, 7081, 7083, 8080, 8443 und 8444 erreicht werden kann. Systeme, die nicht im AD sind, können aus organisatorischen

# University of Göttingen Switches from Sophos Antivirus to **Bitdefender**

The Sophos Antivirus service will be terminated as of 20.07.2023. The University of Göttingen is switching Endpoint Protection to Bitdefender software. In this article you will find the most important information about the switch from Sophos Antivirus to Bitdefender.

Gründen nicht zentral verwaltet werden. Nachdem der Client mit Bitdefender installiert ist, ist der Virenschutz gewährleitet.

Damit Sie Ihre EPP-Clients in der Bitdefender-Konsole sehen können, müssen Sie uns eine Mail an epp@gwdg.de schicken. Diese sollte Ihren administrativen Null-Account und die Namen der AD-Umgebungen, für die Sie zuständig sind, enthalten. Wir haben uns dazu entschieden, die Zugriffsrechte aus der Sophos-Konsole nicht zu übernehmen, da hier zu viele, inzwischen nicht mehr aktuelle, Zugriffsrechte eingetragen sind.

Sobald wir Ihr administratives Konto der Bitdefender-Gruppe zugeordnet haben, können Sie Ihre Systeme in der Bitdefender-Konsole über [5] verwalten. Die Anmeldung erfolgt mit Ihrem administrativen Null-Account.

Ihre AD-Clients werden standardmäßig mit der GWDG-Default-Richtlinie versorgt. Diese entspricht den Bitdefender-Standardeinstellungen ohne die Cloud-Funktionen. Sollte sich herausstellen, dass einzelne Einstellungen aus der Richtlinie zu gehäuften Problemen führen, behalten wir uns vor, diese anzupassen.

Sie sollten aber die Möglichkeit nutzen, selber Richtlinien für Ihre Clients zu erstellen, insbesondere um regelmäßige On-Demand-Scans durchzuführen.

# **Support**

Um Ihnen den Einstieg zu erleichtern, bieten wir Ihnen in der Anfangszeit regelmäßig Videokonferenzen an, in denen wir den Umgang mit der Bitdefender-Konsole erklären und eventuelle Fragen beantworten. Die Bitdefender-Videokonferenzen finden jeweils am ersten und dritten Mittwoch eines Monats um 11:00 Uhr unter [6] statt.

Eine weitere Hilfe ist die Bitdefender-Dokumentation des Herstellers, die Sie unter [7] zu finden ist.

Wir werden Sie zusätzlich über die üblichen Kanäle weiter zu dem Thema informieren.

# **Links**

- [1] <https://www.soli.mpdl.mpg.de/de/software/trend-micro/>
- [2] <https://www.soli.mpdl.mpg.de/de/software/withsecure/>
- [3] <https://antivir.gwdg.de/bitdefender/>
- [4] [https://www.bitdefender.com/business/support/en/77209-](https://www.bitdefender.com/business/support/en/77209-87490-endpoint-protection.html) [87490-endpoint-protection.html](https://www.bitdefender.com/business/support/en/77209-87490-endpoint-protection.html)
- [5] <https://bitdefender.epp.gwdg.de/>
- [6] <https://meet.gwdg.de/b/phi-ppf-knu-b32>
- [7] [https://www.bitdefender.com/business/support/en/77209-](https://www.bitdefender.com/business/support/en/77209-89881-control-center-at-a-glance.html) [89881-control-center-at-a-glance.html](https://www.bitdefender.com/business/support/en/77209-89881-control-center-at-a-glance.html)

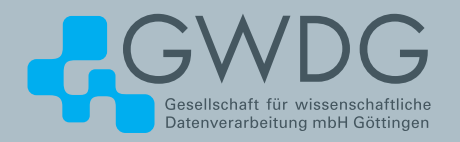

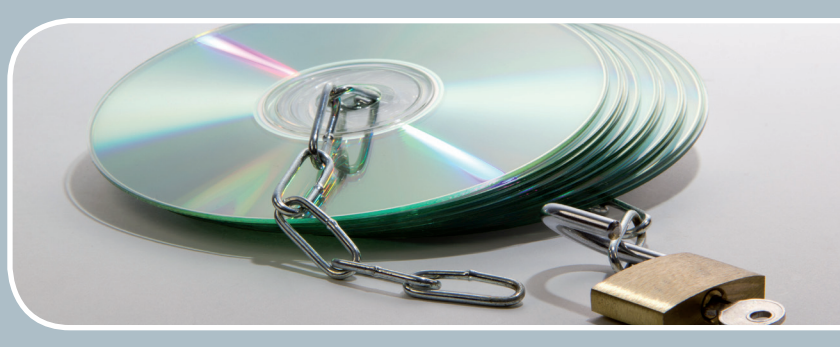

# Software und Lizenzverwaltung

Der einfache Weg zur Software!

# **Ihre Anforderung**

Sie benötigen eine Software, für die es keine von Ihnen nutzbare Rahmenvereinbarung gibt. Die Anzahl der erforderlichen Lizenzen ist nicht genau festgelegt.

# **Unser Angebot**

Wir verfügen über eine Reihe von Rahmen- und Campusvereinbarungen mit namhaften Softwareherstellern und -lieferanten, über die Software auch in geringerer Stückzahl bezogen werden kann. Wir wickeln für Sie die Beschaffung der erforderlichen Lizenzen ab. Wir können uns bei Vertragsverhandlungen und Bedarfsanalysen engagieren. Zugriffslizenzen können auch über Lizenzserver verwaltet werden.

# **Ihre Vorteile**

> Sie können die benötigte Software in vielen Fällen sofort nutzen.

- > Sie brauchen kein eigenes Ausschreibungs- und Beschaffungsverfahren durchzuführen.
- > Sie ersparen sich die zeitraubenden Verhandlungen mit den Softwareherstellern und -lieferanten.
- > Die Anzahl der benötigten Lizenzen wird Ihnen flexibel zur Verfügung gestellt.
- > Wir können die Nachfrage von verschiedenen Nutzer\*innen für neue Lizenzvereinbarungen bündeln.

# **Interessiert?**

Informationen zu bestehenden Lizenzvereinbarungen sind auf der u. g. GWDG-Webseite zu finden. Falls Sie nach spezieller Software suchen, die noch nicht auf unserer Webseite erwähnt ist, kommen Sie bitte auf uns zu. Wir werden prüfen, ob wir eine Vereinbarung abschließen können und bündeln die Nachfrage mit anderen Nutzer\*innen.

# Neuer Dienst "STACK-Maxima"

<span id="page-7-0"></span>Text und Kontakt: Daniel Elkeles daniel.elkeles@gwdg.de 0551 39-30124 Anna Linker anna.linker@gwdg.de 0551 39-30311

Mit der Einführung des STACK-Maxima-Services bietet die GWDG Betreiber\*innen von E-Learning-Systemen wie Ilias oder Moodle die Möglichkeit, über das STACK-Plugin mathematische Aufgaben erstellen zu können, die algebraisch interpretiert werden können. So ist es u. a. möglich, Klausuren im mathematisch-naturwissenschaftlichen Bereich zu erstellen, deren Lösungen per Computer auf Korrektheit hin überprüft werden können.

# **Einleitung**

Ab dem 1. Juli 2023 bietet die GWDG den neuen Service "STACK-Maxima" an. Mit diesem Dienst können E-Learning-Systeme wie Ilias oder Moodle dahingehend erweitert werden, dass mathematische Formeln algebraisch gelöst und überprüft werden können. Somit bietet sich der Dienst an, um für Übungs- oder Klausuraufgaben Gleichungen zu nutzen, die computerbasiert die Antwort überprüfen können. Dadurch lassen sich Antworten vor Einreichung auf syntaktische Fehler hin überprüfen und nach Einreichung auf hin Teillösungen prüfen, sofern das Ergebnis nicht stimmen sollte.

Das Plugin für die E-Learning-Systeme nennt sich STACK [1] und dieses verbindet sich im Hintergrund mit dem Computeralgebra-System (CAS) Maxima [2]. Ein Backend für STACK-Maxima namens goemaxima [3] wurde ursprünglich im Mathematischen Institut der Universität Göttingen unter der Leitung von Stefan Koospal entwickelt. Durch die Nutzung des STACK-Maxima-Dienstes muss keine eigene Maxima-Instanz im Hintergrund selbst betrieben werden, sondern es muss nur eine Verbindung per URL hergestellt werden. Weiterhin skaliert der Dienst von der Erstellung bzw. Prüfung einzelner Aufgaben hin zu großen Klausuren mit vielen gleichzeitigen Teilnehmer\*innen problemlos.

Mittlerweile erfreut sich der Dienst weltweit großer Beliebtheit in der E-Learning-Community. In Zusammenarbeit mit dem Mathematischen Institut bieten wir nun STACK-Maxima über den auf Kubernetes gehosteten goemaxima-Cluster an. In diesem Artikel soll eine kurze Übersicht über die Einrichtung in Ilias und Moodle gegeben und beispielhaft Aufgaben erstellt werden.

# **Installation**

Für die Installation muss jeweils zunächst das STACK-Plugin installiert werden. Hierbei sollen die Schritte zur Einrichtung von Maxima übersprungen werden, nach der Einrichtung lässt sich die Option "Server" nutzen, wo dann nur noch der entsprechende URL zu wählen ist. Vor der Installation muss weiterhin MathJax installiert sein, damit Formeln auf den Webseiten überhaupt dargestellt werden können.

# **Ilias**

Um STACK als Plugin zu einem bestehenden Ilias-System hinzufügen zu können, müssen folgende Schritte durchgeführt werden (siehe hierzu auch die entsprechende Anleitung des STACK-Plugins für Ilias auf Github [4]):

- 1. Den Unterordner Customizing/global/plugins/Modules/ TestQuestionPool/Questions/ erstellen
- 2. In dem erstellten Unterordner das Projekt [4] klonen.
- 3. Das Plugin sollte unter Administration > Plugins bereits erscheinen. Dieses aktualisieren, installieren, Sprachen aktualisieren und daraufhin konfigurieren.
- 4. Als Plattformtyp "Server" auswählen und die zu verwendende Maxima-Version auswählen.
- 5. Aus der Tabelle der goemaxima-Dokumentation [5] den entsprechenden STACK-Maxima-URL auswählen und im Reiter "Server Konfiguration" eintragen und als Verwendung "Beliebig" auswählen.
- 6. Um zu überprüfen, ob die Installation erfolgreich war, gibt es einen Reiter "Health Check". Hier lassen sich verschiedene Funktionen des Plugins prüfen.

### **Moodle**

Um STACK als Plugin für Moodle zu nutzen, müssen hingegen folgende vier Schritte absolviert werden. Die Beispiele nutzen die Methode per Git und \$MOODLE\_DIR ist das Verzeichnis der Moodle-Installation (siehe hierzu auch die entsprechende Dokumentation von STACK [6]):

# New Service "STACK-Maxima"

With the introduction of the STACK Maxima service, the GWDG offers operators of e-learning systems such as Ilias or Moodle the possibility of creating mathematical exercises that can be interpreted algebraically via the STACK plug-in. This makes it possible, for example, to create exams in mathematics and the natural sciences for which the solutions can be checked for correctness by computer.

# 1. Nötige Module:

git clone https://github.com/maths/moodle-qbehaviour\_ dfexplicitvaildate.git \$MOODLE\_DIR/question/behaviour/ dfexplicitvaildate

git clone https://github.com/maths/moodle-qbehaviour\_ dfcbmexplicitvaildate.git \$MOODLE\_DIR/question/behaviour/ dfcbmexplicitvaildate

git clone https://github.com/maths/moodle-qbehaviour\_ adaptivemultipart.git \$MOODLE\_DIR/question/behaviour/ adaptivemultipart

2. Für den Moodle-Fragentyp muss weiterhin noch installiert werden:

git clone https://github.com/maths/moodle-qtype\_stack.git \$MOODLE\_DIR/question/type/stack

- 3. Im Admin-Bereich im Reiter "Plugins" erscheint nun der Fragentyp "STACK". Hier muss als Plattformtyp "Server" ausgewählt werden, die Maxima-Version gewählt werden und (wie bei Ilias) aus der Tabelle der goemaxima-Dokumentation [5] der nötige URL gewählt werden und als URL des Maxima-Pools eingegeben werden.
- 4. Auch in Moodle lässt sich die Installation per Health-Check-Skript testen, ein Link sollte am Anfang der Konfigurationsseite zum Plugin oben erscheinen.

### **Erstellung von Beispielfragen**

Um einen Überblick über die vielfältigen Möglichkeiten der Fragenerstellung zu bekommen, bietet es sich an, einen Pool mit Testfragen anzulegen. Eine Anleitung zur Erstellung von Fragen kann unter [7] gefunden werden.

Als erster Schritt sollte ein Fragenpool angelegt werden. Hierfür kann in Ilias im Magazin unter "Create Question" die Option "Stack Question" ausgewählt werden und die Frage kann über den Befehl "Create" erstellt werden. Auf der verlinkten Github-Seite kann eine XML-Datei mit verschiedenen Beispielfragen heruntergeladen werden, die in dieser Anleitung zur Veranschaulichung genutzt werden soll. Die Datei kann dann im Anschluss über "Import Question from MoodleXML" auf Ilias hochgeladen werden. Wenn alles funktioniert hat, sollten Sie eine Liste mit unterschiedlichen Fragentypen in Ihrem Pool vorfinden. Für Moodle lässt sich in einem Kurs eine "Question Bank" für STACK erstellen und daraufhin ebenfalls eine XML-Datei importieren. Das Ergebnis für Ilias ist in Abbildung 1 dargestellt, für Moodle in Abbildung 2; die Zahlen wurden hierbei individuell generiert.

# **Kontaktmöglichkeiten**

Bei Interesse an der Verwendung von STACK-Maxima über den goemaxima-Cluster können Sie gerne Kontakt zu uns aufnehmen. Anfragen können per E-Mail an die Support-Adresse stack-support@gwdg.de gerichtet werden.

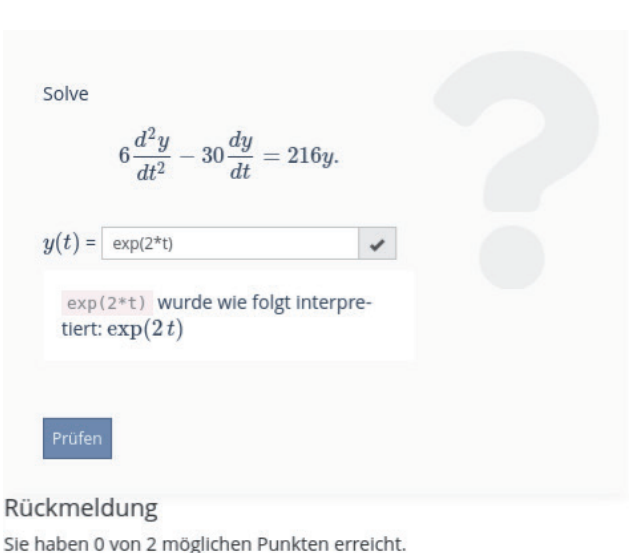

Die bestmögliche Lösung lautet

 $6\frac{d^2y}{dt^2} - 30\frac{dy}{dt} = 216y.$ 

A\*%e^(9\*t)+B\*%e^-(4\*t) wurde wie folgt interpretiert:  $A e^{9 t} + B e^{-4}$ 

 $6\frac{d^2y}{dt^2} - 30\frac{dy}{dt} = 216y.$ 

 $6\frac{d^2y}{dt^2} - 30\frac{dy}{dt} - 216y = 0$ 

Let  $y = e^{mt}$  and hence  $\frac{dy}{dt} = me^{mt}$  and<br> $\frac{d^2y}{dt^2} = m^2e^{mt}$ .

 $6m^2e^{mt} - 30me^{mt} - 216e^{mt} = 0$ and dividing throughout by  $e^{mt}$  and  $6$  gi-

 $m^2 - 5m - 36 = 0$ 

 $[m=9,m=-4]$ . The solution is then of

 $y(t) = A*96e^{(9*t)+B*96e^{(-4*t)}}$ 

To solve the differential equation

First write this in standard form

Substituting for y gives

which can be solved to give

the form  $y = Ae^{9t} + Be^{-4t}$ .

**Ves** 

Solve

1\_Beispiel einer Fragen- und Antwortliste nach erfolgreicher Installation des STACK-Maxima-Plugins in Ilias

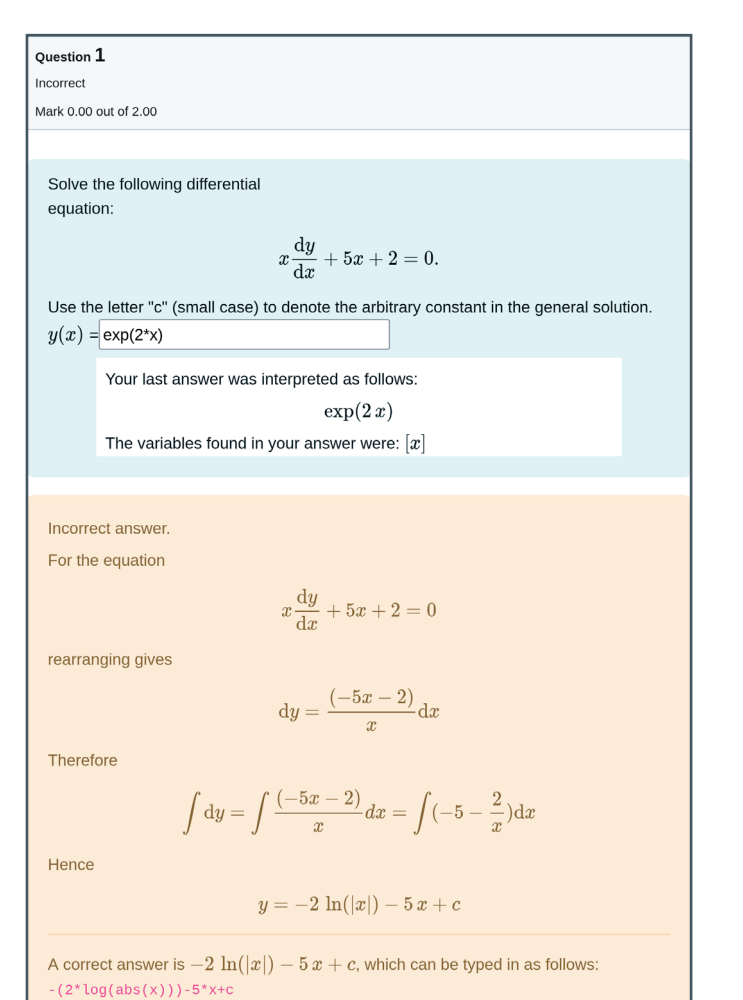

2\_Fragen- und Antwortbeispiele in Moodle nach erfolgreicher Installation von STACK-Maxima

# **Links**

- [1] <https://stack-assessment.org/>
- [2] <https://maxima.sourceforge.io/>
- [3] [https://projects.academiccloud.de/projects/netzwerk-mathe](https://projects.academiccloud.de/projects/netzwerk-mathe-digital/wiki/maxima-stack-server)[digital/wiki/maxima-stack-server](https://projects.academiccloud.de/projects/netzwerk-mathe-digital/wiki/maxima-stack-server)
- [4] [https://github.com/ilifau/assStackQuestion#first-installation](https://github.com/ilifau/assStackQuestion#first-installation-of-the-plugin)[of-the-plugin](https://github.com/ilifau/assStackQuestion#first-installation-of-the-plugin)
- [5] [https://projects.academiccloud.de/projects/netzwerk-mathe](https://projects.academiccloud.de/projects/netzwerk-mathe-digital/wiki/maxima-stack-server#matching-table-iliasmoodle-version---goemaxima-url)[digital/wiki/maxima-stack-server#matching-table-iliasmoodle](https://projects.academiccloud.de/projects/netzwerk-mathe-digital/wiki/maxima-stack-server#matching-table-iliasmoodle-version---goemaxima-url)[version---goemaxima-url](https://projects.academiccloud.de/projects/netzwerk-mathe-digital/wiki/maxima-stack-server#matching-table-iliasmoodle-version---goemaxima-url)
- [6] [https://docs.stack-assessment.org/en/Installation/#3-add](https://docs.stack-assessment.org/en/Installation/#3-add-some-additional-question-behaviours)[some-additional-question-behaviours](https://docs.stack-assessment.org/en/Installation/#3-add-some-additional-question-behaviours)
- [7] [https://github.com/ilifau/assStackQuestion#import-of](https://github.com/ilifau/assStackQuestion#import-of-questions-from-moodleXML)[questions-from-moodleXML](https://github.com/ilifau/assStackQuestion#import-of-questions-from-moodleXML)

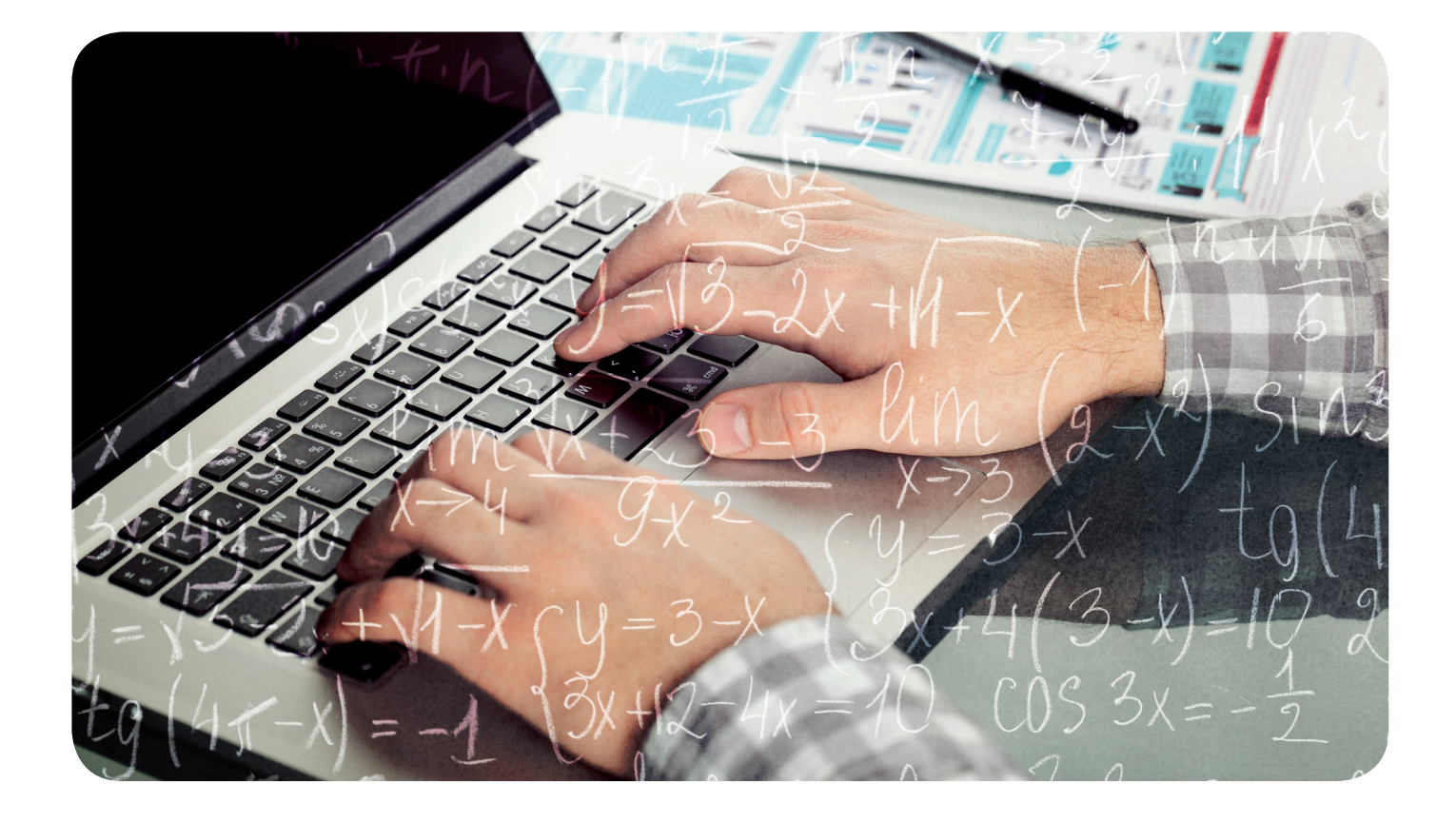

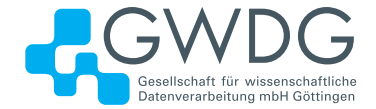

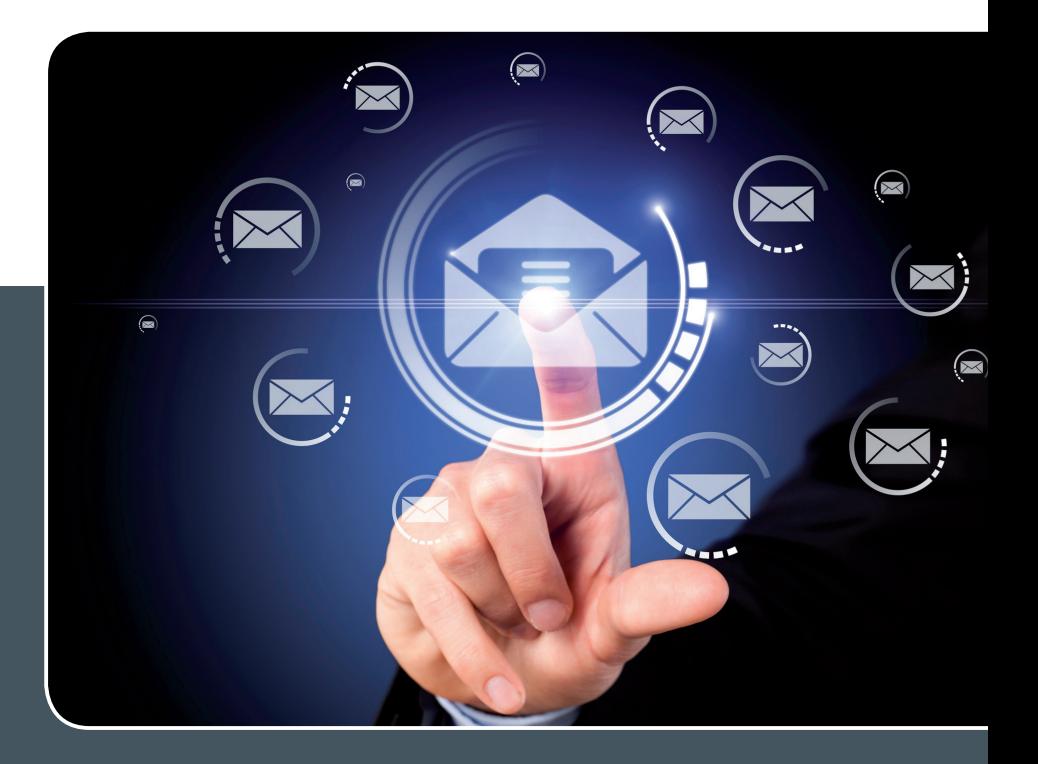

# Mailinglisten

# mailversand leicht gemacht!

# **Ihre Anforderung**

Sie möchten per E-Mail zu oder mit einer Gruppe ausgewählter Empfänger\*innen kommunizieren, auch außerhalb Ihres Instituts. Sie möchten selbstständig eine Mailingliste verwalten, z. B. Empfänger hinzufügen oder entfernen. Bei Bedarf sollen sich auch einzelne Personen in diese Mailingliste einschreiben dürfen.

# **Unser Angebot**

Wir bieten Ihnen einen Listserver, der zuverlässig dafür sorgt, dass Ihre E-Mails an alle in die Mailingliste eingetragenen Mitglieder versendet werden. Die E-Mails werden automatisch archiviert. Das Archiv kann von allen Mitgliedern der Liste nach Schlagwörtern durchsucht werden. Die Anzahl Ihrer Mailinglisten ist unbegrenzt.

# **Ihre Vorteile**

- > Leistungsfähiges ausfallsicheres System zum Versenden von vielen E-Mails
- > Sie senden Ihre E-Mail lediglich an eine Mailinglisten-Adresse, die Verteilung an die Mitglieder der Mailingliste übernimmt der Listserver.
- > Listenmitglieder können an diese E-Mail-Adresse antworten. Eine Moderationsfunktionalität ist verfügbar, mit der Sie die Verteilung einer E-Mail genehmigen können.
- > Voller administrativer Zugriff auf die Einstellungen der Mailingliste und der Listenmitglieder
- > Obsolete E-Mail-Adressen werden vom System erkannt und automatisch entfernt.
- > Wenn Ihre E-Mail-Domäne bei uns gehostet wird, können Sie auch die Adresse der Mailingliste über diese Domäne einrichten lassen.

# **Interessiert?**

Für die Einrichtung einer Mailingliste gibt es zwei Möglichkeiten: Zum einen als registrierte\*r Nutzer\*in der GWDG im Selfservice über das Kundenportal der GWDG und zum anderen, indem Sie bitte eine entsprechende E-Mail an support@gwdg.de senden, die die Wunsch-E-Mail-Adresse der Liste sowie die E-Mail-Adresse der Person, die die Liste bei Ihnen administrieren soll, enthalten sollte. Die administrativen Aufgaben sind leicht zu erlernen.

# <span id="page-11-0"></span>Energiesparmaßnahmen im High-Performance Computing

Text und Kontakt:

0551 39-30277

Timon Vogt timon.vogt@gwdg.de 0551 39-30146 Dr. Sebastian Krey sebastian.krey@gwdg.de

Die aktuellen Entwicklungen der Energiepreise haben auch die Effizienz von HPC-Installationen verstärkt in den Fokus gerückt. Mittel- und langfristig muss auch ein HPC-Betrieb möglichst nachhaltig sein, um den Beitrag zum menschengemachten Klimawandel zu minimieren. Die Arbeitsgruppe "Computing" hat dazu den Einfluss von Maßnahmen u. a. zur Energieverwaltung, zur Taktfrequenz der Computeserver sowie zur Einschaltsteuerung mittels Batchsystem im Hinblick auf Energieeinsparung und Auswirkungen auf die Systemperformance untersucht und darauf aufbauend Maßnahmen ergriffen.

Energieverbrauch ist dieser Tage ein großes Thema. Ihn zu senken, hat verschiedene Motive, aber in Zeiten des menschengemachten Klimawandels steht die Reduktion des Kohlendioxidausstoßes natürlich ganz oben auf der Liste. Auch wenn der Strom aus regenerativen Energiequellen stammt, muss jede nicht benötigte Kilowattstunde nicht erzeugt werden oder steht zur selben Zeit an anderer Stelle zur Verfügung. In der aktuellen Situation wird leider auch eine Verknappung des Energieangebotes durch Kriegshandlungen ein drohendes Szenario. Schließlich ist mit allem auch der wirtschaftliche Aspekt verquickt. In jedem Fall muss die benötigte Energie bezahlt werden, um den Betrieb kontinuierlich aufrechterhalten zu können.

# **Strategien zur Energieeinsparung**

Zur Einsparung von Energie im HPC-Umfeld gibt es mehrere Ansätze. Ein Ansatz besteht darin, ungenutzte Systeme nach einer bestimmten Zeit des Leerlaufs zu deaktivieren und sie dann bei Bedarf wieder zu aktivieren. Dadurch wird sichergestellt, dass keine Ressourcen verschwendet werden, während den Nutzer\*innen gleichzeitig Flexibilität geboten wird und alle Systeme jederzeit dennoch zur Verfügung stehen, sollten sie von den Nutzer\*innen benötigt werden. Eine andere Strategie ist, den CPU-Turbomodus zu deaktivieren und/oder die Frequenz der CPUs zu verringern, was den Stromverbrauch erheblich senken kann. Die Optimierung der Temperatur im Rechenzentrum kann ebenfalls zur Senkung des Energieverbrauchs beitragen, da weniger Energie in den Kühlsystemen benötigt wird. Schlussendlich ist die Optimierung des Codes im Hinblick auf die Leistung pro Watt ein weiterer effektiver Ansatz zur Senkung des Energieverbrauchs in HPC-Systemen. Durch die Berücksichtigung dieser Strategien können HPC-Systemadministrator\*innen den Energieverbrauch senken und gleichzeitig die Systemleistung beibehalten oder sogar verbessern.

# **MaSSnahmen und Tests**

# **Computeknoten selektiv abschalten**

Das Göttinger NHR-System "Emmy" besteht aus Computeknoten zweier Ausbauphasen, im Folgenden Phase 1 und 2 genannt. Im Rahmen unserer Bemühungen, den Energieverbrauch und die Kosten zu senken, haben wir zunächst beschlossen, einen Teil der älteren, weniger energieeffizienten Knoten der Phase 1 von "Emmy" abzuschalten. Die neueren und energieeffizienteren Knoten der Phase 2 werden stattdessen verwendet, um die Leistung und Kapazität des Clusters aufrechtzuerhalten. Diese Entscheidung wurde nach sorgfältiger Prüfung des Energieverbrauchs des Clusters und der potenziellen Kosteneinsparungen getroffen, die durch die Senkung des Energieverbrauchs erzielt werden können. Durch die Verwendung der Phase-2-Knoten anstelle der älteren Phase-1-Knoten können wir unsere Energiekosten erheblich senken und die Energieeffizienz des Clusters insgesamt verbessern.

Obwohl diese Entscheidung Auswirkungen auf die Verfügbarkeit von Ressourcen für einige Nutzer\*innen haben kann, glauben wir, dass dies ein notwendiger und vertretbarer Schritt in unseren laufenden Bemühungen zur Optimierung des Energieverbrauchs

# Energy-saving Measures in High-Performance Computing

Current developments in energy prices have also put increased focus on the efficiency of HPC installations. In the mid and long term, HPC operation must also be as sustainable as possible in order to minimize the contribution to man-made climate change. To this end, the "Computing" working group has studied the influence of measures, including those relating to energy management, the clock frequency of the computer servers, and switch-on control by means of a batch system, with regard to energy savings and effects on system performance, and has taken measures based on this.

und zur Kostensenkung ist. Wir werden den Energieverbrauch des Clusters weiterhin überwachen und bei Bedarf weitere Anpassungen vornehmen, um sicherzustellen, dass wir so energieeffizient und kostengünstig wie möglich arbeiten.

Darüber hinaus stellen wir mit "Grete", der neuen GPU-Erweiterung des NHR-Systems "Emmy", weitere ebenfalls bedeutend energieeffizientere Knoten bereit. Diese fangen die Reduktion der Kapazität des Clusters aufgrund der Abschaltung der Phase-1-Knoten ab.

# **Knotenspezifisches Power Capping (Gromacs)**

GROMACS (<https://www.gromacs.org/> ) ist ein High-Performance-Molekulardynamik-Simulationsprogramm. Als ein auch sonst oft eingesetztes Benchmarkprogramm war es prädestiniert für die durchgeführten Tests.

Zusätzlich zur Abschaltung eines großen Teils der älteren Knoten in Phase 1 haben wir, um die Energieeffizienz der verbleibenden Knoten zu optimieren, einen Einzelknoten-GROMACS-Benchmark auf allen verbleibenden Knoten durchgeführt. Da CPUs, bedingt durch den Herstellungsprozess, selbst innerhalb einer Baureihe eine Streuung im Stromverbrauch um bis zu 15 % bei gleicher Taktfrequenz haben können, konnten wir durch den GRO-MACS Benchmark für jeden Knoten ein individuelles Powerbudget errechnen, das, in Summe über alle Knoten ein optimales Verhältnis bei der Leistung pro Watt bietet, während es gleichzeitig sicherstellt, dass alle Knoten möglichst mit der gleichen Geschwindigkeit laufen. Dies ist besonders für Mehrknotenjobs wichtig, die, bei ungleicher Geschwindigkeitsverteilung über die Knoten, bedingt durch die herstellerbedingten unterschiedlichen Stromverbräuche der CPUs, häufig auf die Geschwindigkeit des langsamsten Knotens limitiert sind, was zu unnötigem Energieverbrauch führt, da die restlichen Knoten nicht an ihrem Leistungsoptimum arbeiten.

Dieses Powerbudget haben wir dann für jeden Knoten individuell eingestellt und so den Stromverbrauch der Knoten individuell limitiert, was nicht nur zu einem effizienteren Betrieb, sondern auch zur Einsparung von Energie beiträgt. Dieser Ansatz trägt zudem dazu bei, durch Reduktion der thermischen Belastung die Lebensdauer der Komponenten zu verlängern und dadurch auch die Wartungskosten im Laufe der Zeit zu senken.

### **CPU-Turbomodus deaktivieren**

Weiterhin haben wir Tests durchgeführt, um die Auswirkungen der Deaktivierung des CPU-Turbomodus auf den Energieverbrauch und die Leistung zu ermitteln. Der CPU-Turbomodus ist eine Funktion, die es der CPU ermöglicht, ihre Taktfrequenz vorübergehend über ihre Nenngeschwindigkeit hinaus zu erhöhen, um eine höhere Leistung zu erzielen. Dies geht üblicherweise jedoch auf Kosten eines überproportional erhöhten Energieverbrauchs und einer höheren Wärmeentwicklung. Die Ergebnisse unserer Tests zeigten, dass die Deaktivierung des Turbomodus zu einem messbaren Rückgang des Energieverbrauchs von etwa 11 % führte, während die Auswirkungen auf die Leistung der meisten HPC-Anwendungen vernachlässigbar waren. Einige wenige Anwendungen zeigten sogar einen kleinen Leistungsanstieg, während der Turbomodus deaktiviert war, was wir auf eine, durch eine clusterweit homogenere CPU-Frequenz, besser synchronisierte Kommunikation zwischen den Knoten zurückführten. Angesichts dieser Ergebnisse haben wir beschlossen, den CPU-Turbomodus auf dem Cluster generell zu deaktivieren und ihn nur auf ausdrückliche

Anfrage für jene Anwendungen zu reaktivieren, die ihn tatsächlich benötigen und von ihm profitieren können.

Durch die Deaktivierung des Turbomodus können wir den Energieverbrauch und die Wärmeentwicklung der Knoten reduzieren, was wiederum den Kühlungsbedarf verringert und die Lebensdauer unserer Geräte verlängert. Es bleibt jedoch wichtig zu bedenken, dass einige Anwendungen den CPU-Turbomodus benötigen und mit ihm eine höhere, manchmal sogar überproportional höhere, Leistung erreichen können. Aus diesem Grund muss der CPU-Turbomodus auch in Zukunft leicht aktivierbar sein, jedoch wird er auf dem Cluster in Zukunft nicht länger standardmäßig aktiviert, sondern nur noch auf Anfrage. Dadurch hoffen wir, ein Gleichgewicht zwischen Energieeffizienz und Leistungsanforderungen herzustellen. Insgesamt ist unsere Entscheidung, den CPU-Turbomodus im Cluster standardmäßig zu deaktivieren, ein wichtiger Schritt hin zu maximaler Energieeffizienz und Kosteneinsparungen. Wir werden den Energieverbrauch und die Leistung des Clusters selbstverständlich weiterhin überwachen und bei Bedarf weitere Anpassungen an dieser Regel vornehmen, sollte sich (z. B. durch automatisiertes Ein- und Ausschalten des Turbomodus) ein weiteres Einsparpotenzial ergeben.

# **Dynamisches Ein- und Ausschalten von Knoten via Batchsystem**

In einem weiteren Schritt, die Energieeffizienz unseres HPC-Clusters zu optimieren, haben wir mit der Firma Atos zusammengearbeitet, um ein neues Plugin für den Slurm-Ressourcenmanager zu installieren. Dieses Plugin ermöglich es, Knoten auszuschalten, wenn sie nicht genutzt werden, und sie vollautomatisch wieder zu starten, wenn sie für neue Rechenjobs benötigt werden. Durch das Ausschalten von zeitweise nicht genutzten Knoten lässt sich natürlich der Stromverbrauch eines HPC-Clusters erheblich reduzieren, da die Knoten nicht länger Energie verbrauchen, während sie nichts tun. Das Plugin überwacht die Auslastung der Knoten des Clusters sowie einkommende Compute-Jobs im Batchsystem und schaltet Knoten automatisch ab, sobald sie für einen gewissen Zeitraum nicht mehr für Jobs benötigt wurden und im Leerlauf liefen. Wenn neue Aufträge an den Cluster übermittelt werden, startet das Plugin automatisch die erforderlichen Knoten neu, um sicherzustellen, dass jederzeit genügend Kapazität zur Bewältigung der Arbeitslast vorhanden ist. Der zeitliche Abstand zwischen dem letzten abgeschlossenen Job auf einem Knoten und seinem Herunterfahren ist dabei wichtig, um unnötiges Herunterfahren von Knoten zu verhindern, welche nach kürzester Zeit wieder benötigt werden und deshalb wieder hochgefahren werden müssen, da sowohl die Prozedur zum Herunterfahren eines Knotens sowie zum Wiederhochfahren mehr Energie benötigt, als der Knoten im Leerlaufprozess verwendet hätte, sodass sich das Herunterfahren und erneute Wiederhochfahren energietechnisch erst ab einer gewissen Dauer lohnt.

Dieser Prozess ist nahtlos und transparent für die Nutzer\*innen, da sie das Ein- und Ausschalten der Knoten nicht manuell anfordern müssen. Insgesamt ist die Installation dieses neuen Plugins ein wichtiger Schritt auf dem Weg zu maximaler Energieeffizienz und Kosteneinsparungen für unseren HPC-Cluster. Er ermöglicht es uns, weitere Energie im HPC-Cluster einzusparen, ohne dass sich die Kapazität des Clusters verringert oder sich andere Einschränkungen für die Nutzer\*innen ergeben.

# **Ergebnisse**

Die möglichen Tuningmaßnahmen sind zahlreich. Sei es die Aktivierung/Deaktivierung des Turbomodus, Deckelung des Verbrauchs mittels Strombudget, Steuerung des Energiemanagements durch das Betriebssystem usw. Jede Maßnahme für sich allein oder in Kombination beeinflusst den Energieverbrauch und die Performance einer Anwendungssoftware auf unterschiedliche Weise. Dies unterscheidet sich zusätzlich zwischen verschiedenen Applikationen. Das jedoch bedeutet, dass generalisierte Aussagen in der Regel nicht möglich und umfangreiche Messungen nötig sind. Zwar ist hier das Szenario von der technischen Seite, dem Zusammenspiel von Hardware, BIOS und Betriebssystem gedacht, es gibt aber auch den Aspekt der Anwendungssoftware selbst. Der Einsatz optimierter Bibliotheksfunktionen oder auch Programmieren unter dem Aspekt, durch Optimierung Laufzeitverkürzungen und damit Energieeinsparungen zu erreichen, bieten ebenfalls Potenzial.

### **Knotenspezifisches Power Capping**

Mit GROMACS als Referenzworkload haben wir den Stromverbrauch jedes Knotens ungedrosselt ermittelt und getestet, bei welcher Limitierung des Stromverbrauchs wir die beste Leistung pro Watt erreichen können. Für die wassergekühlten Knoten ergab sich, dass bei 13 % Reduktion die optimale Leistung pro Watt erreicht wird. Da die Basiskomponenten und die Infrastruktur durch das Powercapping ihre Leistung nicht verändern können, wird bei einer stärkeren Reduktion die Performance stärker reduziert als die Leistungsaufnahme. Diesen Wert haben wir dann, mittels der individuellen Knotenbenchmarks, in individuelle Power-Budgets für jeden Knoten umgerechnet und in das BIOS der Knoten eingetragen. In einer abschließenden Betrachtung führte die Drosselung um 13 % bei den Singlenode-Benchmarks zu einer Performancereduktion von knapp über 7 %. Bei den Multinode-Benchmarks hingegen ging die Performance mit der gleichen Drosselung um nur 3 % herunter, was mit der nun ausgeglichenderen Taktfrequenz im Cluster zusammenhängt. Daran sieht man auch, dass die im HPC üblichen Multinode-Anwendungen andere Strategien benötigen als eine Singlenode-Betrachtung.

# **CPU-Turbomodus deaktivieren**

Das Deaktivieren des Turbomodus stellte eine vergleichsweise einfach zu implementierende Energiesparmaßnahme dar. Dennoch war sie sehr wirksam, wie unsere Messungen ergeben haben: Mit deaktiviertem Turbomodus erreichen die luftgekühlten Knoten von Emmy eine Energieeinsparung von ca. 8 % gegenüber ihrem ursprünglichen Energieverbrauch, während die wassergekühlten Knoten, die, bedingt durch die bessere Wärmeabfuhrleistung des Wassers, häufiger im Turbomodus liefen, sogar eine Energieeinsparung von ca. 14 % erreichen konnten. In Summe erreichte "Emmy" durch die Deaktivierung des CPU-Turbomodus eine Energieeinsparung von ca. 11 %. Bei einer abschließenden Betrachtung der Leistung unterschiedlicher HPC-Anwendungen auf dem Cluster stellte sich heraus, dass insbesondere speicherbandbreitenlimitierte Anwendungen (wie z.B. CFD Software) nach Abschalten des Turbomodus nur eine Performancereduktion von 0 - 3 % erleiden, während sich eine Energiereduktion von 18 - 20 % ergibt. Im schlechtesten, von den Nutzer\*innen gemeldeten Fall ergab sich durch das Abschalten des CPU-Turbomodus

eine Stromeinsparung von 10 - 11 %, während die Performancereduktion 8 - 9% betrug. Die meisten Anwendungen lagen jedoch bei einer Performancereduktion von ca. 3 % und einer Stromeinsparung von ca. 11 %. Das machte letztendlich die Entscheidung zugunsten einer CPU-Turbomodus-Deaktivierung einfach.

# **Dynamisches Ein- und Abschalten von Knoten via Batchsystem**

Das von Atos entwickelte Plugin, welches in Zusammenarbeit mit dem Batchsystem in der Lage ist, Computeknoten im Leerlaufbetrieb herunterzufahren und bei Bedarf durch die Nutzer\*innen automatisch wieder hochzufahren, ermöglicht es uns, Einiges an Strom zu sparen. Unsere Messungen dazu haben ergeben, dass das Abschalten eines Racks (ein Serverschrank) mit luftgekühlten Knoten von "Emmy" ca. 1,9 % der Energie einspart, während das Abschalten eines wassergekühlten Racks von Emmys Computeknoten ca. 7,4 % des Energieverbrauchs von "Emmy" einspart. "Emmy" selbst besteht derzeit aus zehn Racks mit luftgekühlten Knoten und elf Racks mit wassergekühlten Knoten. Damit erreichen wir, durch das automatische Abschalten nicht genutzter Knoten, bei einer typischen Systemauslastung von ca. 80 % eine Energieeinsparung von ca. 5,5 % (bei ungefähr gleichförmiger Verteilung der Abschaltungen auf wasser- und luftgekühlte Knoten) sowie bei einer selteneren, aber dennoch gelegentlich vorkommenden Auslastung von ca. 60% eine Energieeinsparung von ca. 15 % gegenüber dem ursprünglichen Energieverbrauch.

Allerdings ergab sich beim langfristigen Nutzen des Plugins noch ein Problem, da auch sehr kurze Rechenjobs bei entsprechend wenig verfügbaren Knoten in der Lage sind, ein Hochfahren weiterer Knoten zu veranlassen. Je nach Länge des Jobs könnte die Hochfahrzeit des Rechenknotens dabei die Rechenzeit des Jobs selbst übersteigen, was wiederum zu Energieverschwendungen führt. Um dieses Problem zu lösen, haben wir eine neue Option im Batchsystem aktiviert, welche das Hochfahren neuer Knoten in diesem Fall verzögert, um eine gewisse Mindestauslastung im System anzusammeln. In einzelnen Fällen kann das allerdings dazu führen, das sich die Startzeit sehr kleiner Jobs auf dem System verzögert.

#### **Gesamt**

Für einen zusammenfassenden Überblick über die Effizienz unserer Energiesparmaßnahmen haben wir schlussendlich nochmal mit unserem Energiemonitoring des Clusters einen Vergleich eines Zeitraums vor Anwendung der Energiesparmaßnahmen und eines Zeitraums nach deren Anwendung erstellt, welche in den beiden Abbildungen 1 und 2 zu sehen sind. Beide Zeiträume wurde gewählt, da der Cluster in diesen Zeiträumen besonders stark ausgelastet war und so insbesondere die Energiesparmaßnahmen zum Tragen kommen, welche den Energieverbrauch auf laufenden Knoten reduzieren, also insbesondere das knotenspezifische Power Capping und die Deaktivierung des CPU-Turbomodus. Abbildung 1 zeigt dabei den Stromverbrauch des Modular Data Centers der GWDG im Zeitraum vor den Energiesparmaßnahmen, zwischen dem 26.09.2022 und dem 30.09.2022, und Abbildung 2 zeigt dessen Stromverbrauch im Zeitraum nach den Energiesparmaßnahmen, zwischen dem 18.04.2023 und dem 21.04.2023. Das Modular Data Center (MDC) der GWDG enthält das System "Emmy" sowie das 2020 installierte Hardwareupgrade des Scientific Compute Clusters (SCC).

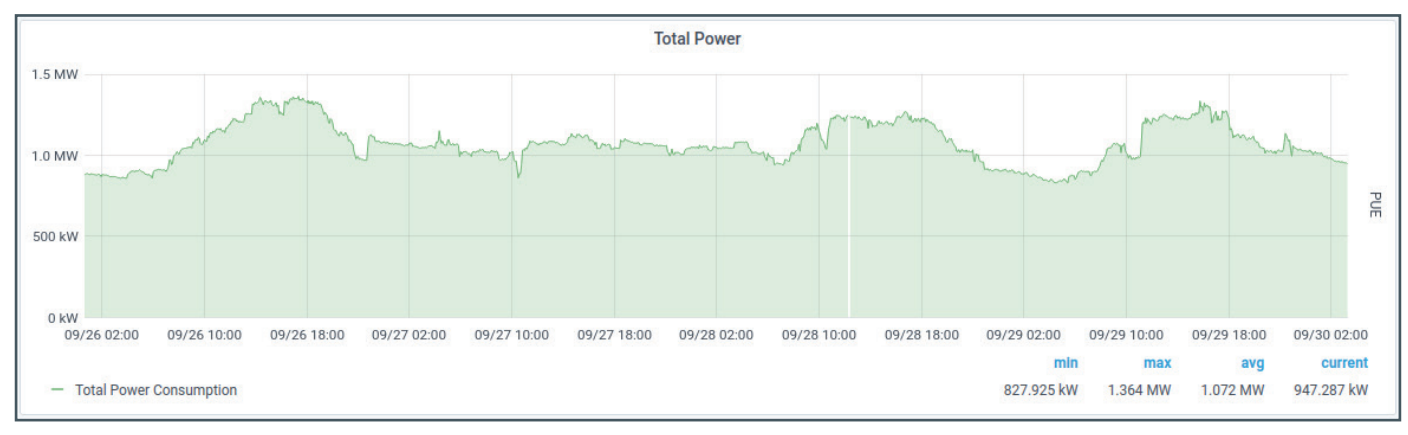

1\_Stromverbrauch des MDC vor den Energiesparmaßnahmen

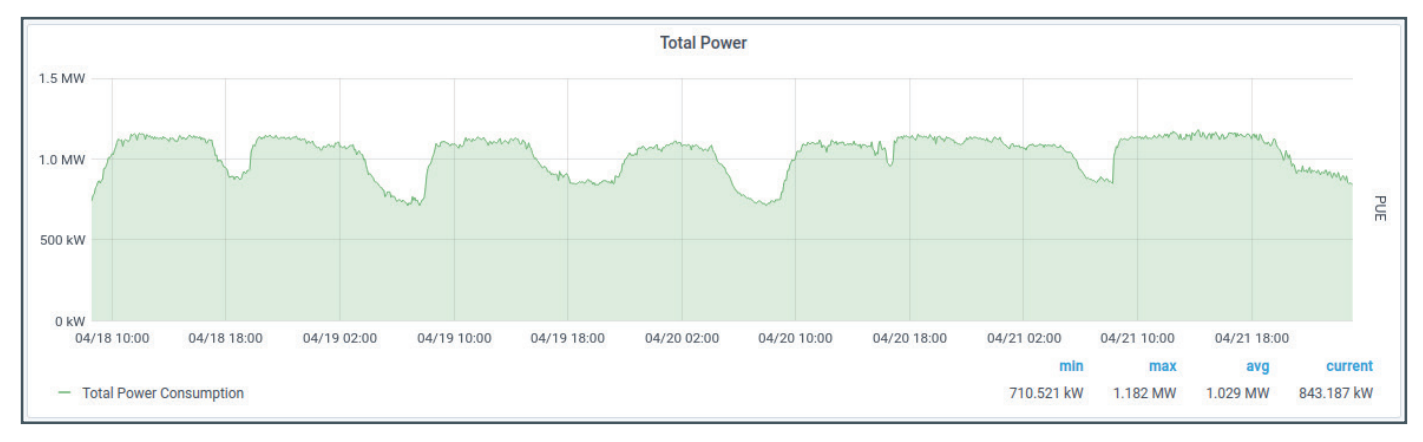

2\_Stromverbrauch des MDC nach den Energiesparmaßnahmen

Aus den Grafiken lassen sich mehrere Dinge direkt ablesen: Zunächst einmal zeigt die Stromverbrauchskurve nach den Energiesparmaßnahmen deutlich weniger kurzfristige Schwankungen und glattere Kurven, was an dem deaktivierten CPU-Turbomodus liegt, da ohne CPU-Turbo die Kerne mit einer konstanteren Frequenz und damit auch mit einem konstanteren Stromverbrauch betrieben werden.

Weiterhin erkennt man in den Graphen einen deutlich gesunkenen Maximalstromverbrauch von 1,364 MW vor den Energiesparmaßnahmen und 1,182 MW nach den Energiesparmaßnahmen. Dies ergibt, im Maximalstromverbrauch, eine Reduktion von ca. 13 %, genau im Mittel unserer Erwartungen aus unseren vorherigen Tests der einzelnen Maßnahmen.

Innerhalb der getesteten Zeiträume ist der durchschnittliche Verbrauch lediglich ein wenig gesunken, von 1.072 MW auf 1.029 MW, was allerdings sehr stark von der tatsächlichen Auslastung des Systems abhängt und sich deswegen zwischen diesen beiden Zeiträumen weniger vergleichen lässt.

# **Fazit**

Die Strategien zur Senkung des Energieverbrauchs in HPC-Systemen sind nicht nur aus Gründen der Kosteneinsparung und des Umweltschutzes von Vorteil, sondern auch angesichts der aktuellen Energiekrise von entscheidender Bedeutung. Der Energiesektor sieht sich mit einer wachsenden Nachfrage nach Energie konfrontiert, während gleichzeitig die Ressourcen begrenzt sind und die Kosten steigen. Durch die Umsetzung dieser Strategien können HPC-Systemadministrator\*innen eine wichtige Rolle bei der Senkung des Energieverbrauchs spielen und den Druck auf den Energiesektor mindern. Da die Energiepreise weiter steigen, werden diese Strategien sogar noch wichtiger, um eine nachhaltige und kosteneffektive HPC-Infrastruktur aufrechtzuerhalten. Durch die Senkung des Energieverbrauchs in HPC-Systemen können wir zu dem übergeordneten Ziel beitragen, die Kohlenstoffemissionen zu reduzieren und eine grünere Zukunft zu fördern. Die Einführung dieser Strategien zur Energiereduzierung ist also nicht nur gut und hilfreich für einzelne Organisationen, sondern dient auch der kollektiven Verantwortung gegenüber der Umwelt und der Gesellschaft als Ganzes

# <span id="page-15-0"></span>Text und Kontakt: Piotr Kasprzak piotr.kasprzak@gwdg.de 0551 39-30101

Container-Architekturen werden aufgrund vieler Vorteile immer populärer, schaffen aber auch neue Herausforderungen. Zu diesen gehören vor allem die Verwaltung der genutzten oder selbst erzeugten Container-Images und die Sicherstellung der Authenzität und Sicherheit dieser Images. Der Einsatz von Container-Registries ermöglicht hier Abhilfe und bietet auch viele weitere Vorteile. In diesem Artikel soll Harbor als standardkonforme (OCI) Open-Source-Container-Registry vorgestellt werden, die von der GWDG auch als Dienst für ihre Kund\*innen angeboten wird.

Container-Registry

mit Harbor

# **Einleitung**

Container werden seit Jahren immer populärer für die Entwicklung und Bereitstellung von Applikationen. Zu den Kernvorteilen gehört die hohe Portabilität, die es ermöglicht, dass eine Anwendung zusammen mit allen ihren Anhängigkeiten, Bibliotheken und Konfigurationen in einem einzigen Paket verteilt und auf jedem System mit einer kompatiblen Container-Runtime ausgeführt werden kann. Hierdurch ist auch sichergestellt, dass eine solche Anwendung sowohl vom Betriebssystem als auch von anderen auf dem System laufenden Anwendungen isoliert ist.

Weitere Vorteile sind die große Effizienz der container-basierten Virtualisierung gerade im Vergleich zur herkömmlichen Virtualisierung mittels virtueller Maschinen (VMs), die einfache Skalierbarkeit durch parallele Ausführung mehrere Container-Instanzen, die einfache Integrierbarkeit in DevOps-Pipelines (CI/CD) und das mittlerweile riesige Ökosystem von Tools und Plattformen für die Bereitstellung, Verwaltung und Überwachung von Container-Anwendungen. Hier sei insbesondere Kubernetes als Orchestrierungs- und Verwaltungsplattform herausgestellt.

Der container-basierte Ansatz erzeugt aber auch neue Problemstellungen: Wie und wo können die entsprechenden Container-Images und assoziierte Artefakte (z. B. Helm-Charts) abgelegt und verwaltet werden? Wie kann sichergestellt werden, dass durch die CI/CD-Pipelines nur autorisierte und "sichere" Container-Images deployed werden? Gerade der letzte Punkt ist aus der Sicherheitsperspektive kritisch: Da Container nicht nur die eigentliche Applikation, sondern auch alle ihre Abhängigkeiten kapseln und die normalen Update-Prozesse beim eingesetzten Betriebssystem auf dem Host für die dort laufenden Container nicht greifen, muss separat sichergestellt werden, dass weder die Applikation noch ihre Abhängigkeiten kritische Sicherheitslücken enthalten.

Eine Antwort auf diese (und weitere) Fragestellungen bietet der Einsatz von entsprechenden Container-Registries als elementaren Teil eines Container-Ökosystems. Die GWDG bietet hierfür mit Harbor [1] eine populäre und weitverbreitete Open-Source-Lösung an, die in diesem Artikel kurz vorgestellt werden soll.

# **Harbor als Container-Registry**

Harbor [2] wurde zunächst ab 2014 als internes Projekt von VMware für eine Container-Registry entwickelt, bevor es dann 2016 als Open-Source-Projekt auf GitHub veröffentlicht wurde. Seitdem wurde Harbor durch eine stetig wachsende Open-Source-Community kontinuierlich weiterentwickelt und 2018 in die Cloud Native Computing Foundation (CNCF) eingebracht. Mittlerweile hat sich Harbor aufgrund der großen Anzahl von Features, des Fokus auf Standards und des schnellen Entwicklungszyklus als eine Standardlösung für Container-Registries etabliert. Ein Vergleich mit anderen Container-Registry-Implementierungen findet sich unter [3].

Die generelle Architektur von Harbor ist in Abbildung 1 dargestellt. Harbor implementiert eine OCI-konforme (Open Container Initiative) cloud-native Artefakt-Registry. OCI ist ein offener Standard, der Container-Laufzeit- und Image-Formate definiert und die Kompatibilität und Interoperabilität zwischen verschiedenen Container-Plattformen gewährleistet. Harbor bietet damit standardisierte Funktionen wie Authentifizierung, Zugriffskontrolle, Image-Tagging und Versionierung, Schwachstellen-Scanning, Replikation für Hochverfügbarkeit und Integration mit Container-Orchestrierungsplattformen wie Kubernetes.

 Als OCI-kompatible Registry unterstützt Harbor nicht nur Container-Images, sondern auch weitere Artefakttypen wie Manifeste,

# Harbor as Container Registry

Container architectures are becoming increasingly popular due to many advantages, but they also create new challenges. These include the management of the container images used or created by the user and ensuring the authenticity and security of these images. The use of container registries adresses these challanges and also offers many other advantages. This article introduces Harbor as a standard-compliant (OCI), opensource container registry, which is also offered by the GWDG as a service for its customers.

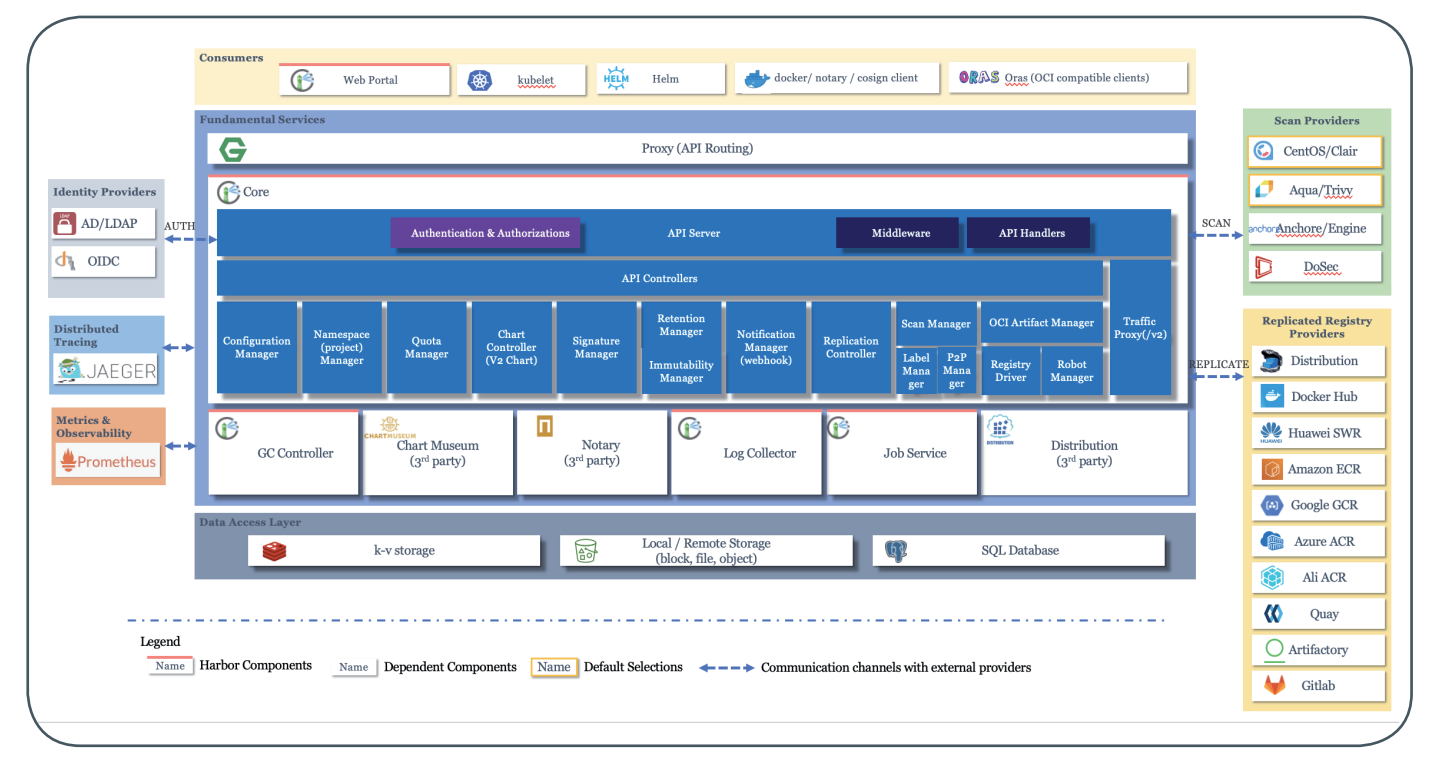

1\_Die Architektur von Harbor v2

![](_page_16_Picture_152.jpeg)

![](_page_16_Figure_4.jpeg)

Helm Charts oder "Cloud-Native Application Bundles" (CNABs), ein durch Microsoft und Docker entwickeltes, standardisiertes Format für die Paketierung und Verteilung von cloud-nativen Anwendungen, das die Bereitstellung komplexer Anwendungen in verschiedenen Umgebungen erleichtert. Der Fokus auf Standardkonformität ermöglicht die Interaktion mit unterschiedlichen Arten von Clients wie kubelet (Kubernetes CLI), Helm oder Docker und damit eine leichte und nachhaltige Integration in das Container-Ökosystem. Der modulare Aufbau von Harbor erleichtert die Unterstützung unterschiedlicher Scanner- und Signier-Implementierungen für die unterschiedlichen Artefakttypen. Hierzu gehören beispielsweise "Trivy" von Aqua Security, die "Anchore Engine" von Anchore oder der "DoSec Scanner" von DoSec. Für die Replikation von Artefakten aus anderen Registries werden u. a. Docker Hub, Helm Hub, GitLab, Quay, Artifactory und die entsprechenden Dienste von Hyperscalers wie AWS, Azure oder der Google Cloud unterstützt.

### **Anwendungsbeispiel**

Im Folgenden soll ein einfaches Anwendungsbeispiel der Nutzung von Harbor als Registry im Zusammenspiel mit Docker

| 俏<br>Harbor                                                    | Q Search Harbor                                                                                                    | ((f) English v [iii:] Default v                       | $\beta$ pkasprz $\sim$        |
|----------------------------------------------------------------|----------------------------------------------------------------------------------------------------|-------------------------------------------------------|-------------------------------|
| $\ll$                                                          | < Projects                                                                                                    |                                                       | <b>OG</b>                     |
| 음 Projects<br>$\Box$ Logs<br>& Administration<br>$\rightarrow$ | 品 demo<br>System Admin                                                                                                  | <b>Access Level</b><br>Quota used<br>Private          | EVENT<br>151.74MiB of 100GiB  |
|                                                                | Labels<br>P2P Preheat Policy<br>Robot Accounts Webhooks<br>Helm Charts<br>Members<br>Scanner<br>Summary<br>Repositories | Logs Configuration                                    |                               |
|                                                                | $\times$ DELETE                                                                                                    | PUSH COMMAND $\vee$ Q $ \mathbb{B}\equiv \mathbb{C} $ |                               |
|                                                                | Pulls<br>$\Box$ Name<br>Artifacts<br>47                                                                                 | <b>Last Modified Time</b>                             |                               |
|                                                                | demo/mysql                                                                                                    | 6/12/23, 6:57 AM                                      |                               |
|                                                                |                                                                                                    | Page size                                             | 1-1 of 1 items<br>$15 \times$ |

3\_Das angelegte Projekt "demo" in der Übersicht

**18**

06|23

<sub>∂WDG</sub><br>NACHRICHTFN

![](_page_17_Picture_167.jpeg)

4\_Das gescannte MySQL-Image nach dem "Push"

vorgestellt werden.

Abbildung 2 zeigt hierzu zunächst das Anlegen und Konfigurieren eines Projekts mit dem Namen "demo" in Harbor. Interessant sind hier insbesondere die sicherheitsbezogenen Einstellungen, die z. B. definieren, ob nur signierte Images deployed werden würden, welches der unterstützenden Tools für das Signieren von Images verwendet werden soll, ab welchem Schweregrad von Sicherheitslücken in einem Image dieses blockiert werden soll oder etwa, ob Images nur bei Bedarf oder automatisch bei jedem "Push" in ein Harbor-Repository gescannt werden sollen.

 Nachdem ein Projekt in Harbor für einen oder mehrere User angelegt wurde (siehe Abbildung 3) und nun als private Registry mit den entsprechenden Client-Tools genutzt werden soll, ist es notwendig, die entsprechenden Zugangsdaten für eine Authentifizierung an Harbor zu bestimmen. Diese finden sich in dem Harbor UI im Profil des jeweiligen Users unter "User Profile": Hier werden z. B. für einen Login an der Registry über Docker der "Username" sowie das "CLI secret" benötigt, die dann z. B. folgendermaßen unter Docker genutzt werden können:

docker login https://harbor.gwdg.de -u <user>

Testweise wollen wir nun ein älteres MySQL-Image mit vielen bekannten Sicherheitslücken in eine private Harbor-Registry uploaden ("Push") und auf Sicherheitslücken hin scannen lassen. Mit den folgenden Befehlen wird dies bewerkstelligt:

![](_page_17_Picture_168.jpeg)

Abbildung 4 zeigt das Ergebnis unserer Bemühungen: Der Scanner hat 356 Sicherheitslücken entdeckt, von denen 26 mit dem Schweregrad "Critical" und 133 mit "High" eingestuft werden.

 Es ist ebenfalls möglich, sich eine detaillierte Auflistung der einzelnen Lücken anzeigen zu lassen (siehe Abbildung 5) mit Referenzen auf die zugrundeliegenden CVEs, Angaben zu den konkreten Scores, den betroffenen Paketen mit den jeweiligen Versionen sowie einer Angabe, in welcher Version die Sicherheitslücke geschlossen wurde, sofern bekannt. Es ist auch möglich, über "CVE Allowlists" Ausnahmen zu spezifizieren und sich die gesamte Liste im CSV-Format exportieren zu lassen.

# **Fazit**

Es gäbe noch viel mehr im Kontext von Harbor zu zeigen (z. B. die Replikation von Images zwischen Repositories) und wir werden

![](_page_18_Picture_0.jpeg)

<span id="page-18-0"></span>![](_page_18_Picture_171.jpeg)

5\_Eine detaillierte Übersicht über die einzelnen gefundenen Sicherheitslücken

dies auch in einem späteren Artikel nachholen. Nichtsdestotrotz hoffen wir, dass deutlich wurde, das die Nutzung von Container-Registries unabdingbar für ein Container-Ökosystem ist und mit Harbor eine freie, einfach nutzbare und leistungsfähige Lösung zur Verfügung steht.

# **Links**

- [1] <https://harbor.gwdg.de>
- [2] <https://goharbor.io>
- [3] [https://github.com/goharbor/website/blob/release-2.8.0/docs/](https://github.com/goharbor/website/blob/release-2.8.0/docs/build-customize-contribute/registry-landscape.md) [build-customize-contribute/registry-landscape.md](https://github.com/goharbor/website/blob/release-2.8.0/docs/build-customize-contribute/registry-landscape.md)

# Kurz & knapp

# HPCN-Workshop 2023 des DLR in Göttingen

Der Workshop "High-Performance Computing and Networking" (HPCN) des Deutschen Zentrums für Luft- und Raumfahrt (DLR) findet am 25. und 26. September 2023 in Göttingen statt. Er wird gemeinsam vom DLR, der Georg-August-Universität Göttingen, der GWDG und dem Zentrum für Informationsdienste und Hochleistungsrechnen (ZIH) der Technischen Universität Dresden organisiert.

High Performance Computing ist ein Schlüsselfaktor für die numerische Simulation der Aerodynamik und die multidisziplinäre Simulation sowie die Optimierung von Luft-, Raum- und Landfahrzeugen einschließlich ihrer Komponenten sowie von Windenergieanlagen. Der wesentliche Bedarf an maßgeschneiderten HPC-Systemen in diesen Bereichen erfordert eine enge Zusammenarbeit der Anwendungsseite mit den Anbietern dieser Systeme. In diesem Jahr findet der HPCN-Workshop in Göttingen, dem Sitz des CARO-Clusters, statt. Das DLR, die Luft- und

Raumfahrtwissenschaft und die Industrie stellen im Rahmen des Workshops ihre Forschungen und Projekte vor. Der Bogen spannt sich dabei von Zukunftsthemen wie Exascale Computing bis hin zu aktuellen HPC-Großanwendungen im DLR, bei denen Aspekte der Performance und Skalierbarkeit im Vordergrund stehen. Hard- und Softwareanbieter von HPC-Systemen werden ihre neuesten Entwicklungen vorstellen.

Weitere Informationen zur Veranstaltung sind unter dem URL [https://www.dlr.de/as/desktopdefault.aspx/tabid-128/268\\_](https://www.dlr.de/as/desktopdefault.aspx/tabid-128/268_read-84071/) [read-84071/](https://www.dlr.de/as/desktopdefault.aspx/tabid-128/268_read-84071/) zu finden.

Direkt im Anschluss an den HPCN-Workshop wird die GWDG als Betreiber des CARO-Clusters einen Community-Workshop durchführen. Ziel dieses Workshops ist es, das GWDG-Angebot rund um CARO in den Bereichen Community und Support, Betrieb und Forschungskooperation gemeinsam mit den Nutzer\*innen des DLR weiterzuentwickeln. Details zum Community-Workshop sind unter [https://events.gwdg.de/e/](https://events.gwdg.de/e/caro-workshop-2023) [caro-workshop-2023](https://events.gwdg.de/e/caro-workshop-2023) zu finden.

# <span id="page-19-0"></span>**Stellenangebot** Nr. 20230605

**Die GWDG sucht** ab sofort zur Verstärkung des Storage-Teams der Arbeitsgruppe "IT-Infrastruktur" (AG I) eine\*n

# Storage Engineer (m/w/d)

mit einer regelmäßigen Wochenarbeitszeit von 39 Stunden. Die Vergütung erfolgt nach dem Tarifvertrag für den öffentlichen Dienst (Bund); die Eingruppierung ist je nach Qualifikation bis zur Entgeltgruppe TVöD E 13 vorgesehen. Die Stelle ist zur Teilzeit geeignet und zunächst auf zwei Jahre befristet mit der Option auf Verlängerung. Die GWDG strebt eine langfristige Zusammenarbeit an.

Die GWDG betreibt in ihren modernen Rechenzentren mehrere Massenspeicherumgebungen mit einer Bruttokapazität von insgesamt mehr als 60 PB auf HDDs/SSDs und mehr als 110 PB auf Band für Archivierungs- und Backupzwecke. Diese Massenspeicherumgebungen bilden die Basis nicht nur für die üblichen IT-Basisdienste, sondern insbesondere auch für moderne Cloud-Native-Architekturen, Kubernetes-Cluster und innovative Applikationen aus der Spitzenforschung mit speziellen Anforderungen. Viele Großprojekte und die Nähe zu Wissenschaft und Forschung eröffnen dabei spannende Möglichkeiten zur kreativen Fortentwicklung dieser Umgebungen nahe am State of the Art.

# **Aufgabenbereiche**

- **·** Mitarbeit im Storage-Team der GWDG zur Sicherstellung eines stabilen und qualitativ hochwertigen Betriebs der unterschiedlichen Massenspeicherund Backup-Umgebungen der GWDG
- **·** Konzeptionierung und Weiterentwicklung dieser IT-Infrastrukturen mit einem hohen Maß an Selbstständigkeit und Eigenverantwortung
- **·** Konsequente Optimierung durch Automatisierung von Prozessen und Einsatz von Methoden aus dem DevOps-Umfeld ("Infrastructure as Code")
- **·** Beratung externer und interner Kund\*innen und eigenverantwortliches Management von entsprechenden Projekten
- **·** Mitwirkung beim 2nd/3rd-Level-Support

# **Anforderungen**

- **·** Abgeschlossenes technisches Hochschulstudium (Master/Diplom) oder eine abgeschlossene Berufsausbildung mit adäquater beruflicher Erfahrung
- **·** Programmier-/Skriptingkenntnisse (z. B. Python oder vergleichbar) oder Erfahrung mit Infrastructure-as-Code-Frameworks (z. B. Terraform, Puppet oder Ansible)
- **·** Fundierte Kenntnisse in der Systemadministration unter Linux
- **·** Ein grundlegendes Verständnis von modernen Infrastrukturkonzepten ist wünschenswert (SDN, SDS, Objectstorage/S3, Container, Virtualisierung  $\rho$ tc.)
- **·** Erfahrungen mit einem oder mehreren der folgenden Produkte/Systeme sind von Vorteil: TSM/ISP, Bareos, Ceph, MinIO, NetApp FAS/AFF/E-Series, Quantum StorNext, IBM Spectrum Scale / GPFS
- **·** Einsatzbereitschaft, Flexibilität und Bereitschaft zur ständigen Weiterbildung
- **·** Ausgeprägte Kund\*innen- und Serviceorientierung

# **Unser Angebot**

- **·** Flexible Arbeitszeiten und die Möglichkeit zu mobilem Arbeiten
- **·** Ein modernes, vielfältiges und außergewöhnliches Arbeitsumfeld mit großer Nähe zu Wissenschaft und Forschung an der Schnittstelle mehrerer innovativer Technologiesektoren
- **·** Mitarbeit in einem kompetenten und engagierten Team mit kurzen Entscheidungswegen und einem hohen Maß an Eigenverantwortung und Freiheit
- **·** Unterstützung bei der Qualifizierung und Weiterentwicklung Ihrer Fähigkeiten in hochinteressanten und stark nachgefragten Zukunftsfeldern
- **·** Sozialleistungen des öffentlichen Dienstes
- **·** Eine familienfreundliche, offene und lebendige Wissenschaftsstadt mit vielfältigen Freizeit- und Kulturangeboten im Herzen Deutschlands

Die GWDG strebt nach Geschlechtergerechtigkeit und Vielfalt und begrüßt daher Bewerbungen jedes Hintergrunds. Die GWDG ist bemüht, mehr schwerbehinderte Menschen zu beschäftigen. Bewerbungen Schwerbehinderter sind ausdrücklich erwünscht.

Haben wir Ihr Interesse geweckt? Dann bitten wir um eine Bewerbung bis zum 04.07.2023 über unser Online-Formular unter <https://s.gwdg.de/PTWO90>.

Fragen zur ausgeschriebenen Stelle beantwortet Ihnen:

**Herr Piotr Kasprzak** Tel.: 0551 39-30101 E-Mail: piotr.kasprzak@gwdg.de

![](_page_19_Picture_30.jpeg)

# **Stellenangebot** Nr. 20230612

**Die GWDG sucht** zum nächstmöglichen Zeitpunkt zur Verstärkung der Arbeitsgruppe "eScience" (AG E) eine\*n

# Softwareentwickler\*in / Systemadministrator\*in (m/w/d)

mit einer regelmäßigen Wochenarbeitszeit von 39 Stunden. Die Vergütung erfolgt nach dem Tarifvertrag für den öffentlichen Dienst (Bund); die Eingruppierung ist je nach Qualifikation bis zur Entgeltgruppe TVöD E 13 vorgesehen. Die Stelle ist zur Teilzeit geeignet und zunächst auf 24 Monate befristet mit der Option auf Verlängerung. Die GWDG strebt eine langfristige Zusammenarbeit an. Bei Interesse besteht die Möglichkeit zur Promotion.

# **Themengebiet**

Im Rahmen verschiedener Forschungsprojektes entwickelt die GWDG gemeinsam mit internationalen Partnern aus der Wissenschaft IT-Dienstleistungen im Kontext von Persistenten Identifikatoren (PID). Diese dienen als Referenzen z. B. zu (Forschungs-)Daten oder Software und haben in den letzten Jahren immer mehr an Bedeutung im internationalen Wissensaustausch gewonnen. Neben der Entwicklung von Standards ist auch ein Dienst für die generische Auflösung von Referenzen aus verschiedenen PID-Systemen geplant.

# **Aufgabenbereiche**

Sie werden in der eScience-Gruppe der GWDG mitarbeiten, die für die Durchführung von Forschungsprojekten und den Support von Wissenschaftler\*innen in Bereichen wie Datenmanagement und Datenanalyse zuständig ist. Zudem betreibt die GWDG seit Jahren PID-Dienste in einem internationalen Konsortium.

Sie arbeiten gemeinsam mit einem Team von Entwickler\*innen und Wissenschaftler\*innen im Themengebiet der Persistenten Identifikatoren und übernehmen unterschiedliche Projektaufgaben, u. a. in dem im Herbst startenden DFG-gefördertem Projekt AV-EFI "Automatisiertes Verbundsystem für audiovisuelle Bestände über einheitliche Filmidentifikatoren". Ihre Tätigkeiten fallen dabei konkret in folgende Bereiche:

- **·** System-Administration und Optimierung der PID-Infrastruktur
- **·** Implementierung von automatisierten Abläufen (Konfigurationsmanagement sowie CI/CD)

**·** Implementierung von PID-spezifischen Diensten Ein enger Austausch im Projekt und mit relevanten Gremien und Projekten der Nationalen Forschungsdateninfrastruktur (NFDI) und der European Open Science Cloud (EOSC) ist Teil Ihres Aufgabenbereiches.

# **Anforderungen**

Sie haben Freude daran, in einem agilen Team mitzuarbeiten, moderne Software zu entwickeln und dadurch Forschende bei ihrer Arbeit zu unterstützen? Das sind die idealen Voraussetzungen für diese Stelle. Des Weiteren erwarten wir von Ihnen:

- **·** Ein abgeschlossenes Hochschulstudium (Bachelor oder Master), vorzugsweise in einem Fach wie Informatik, Digital Humanities, Physik oder Mathematik, oder eine vergleichbare Qualifikation mit einschlägiger Berufserfahrung
- **·** Gute Programmierkenntnisse in einer beliebigen Hochsprache, wobei Python, Java, und/oder JavaScript von Vorteil sind
- **·** Gutes analytisches Denkvermögen
- **·** Englischkenntnisse in Wort und Schrift
- **·** Erfahrung im Bereich System-Administration von UNIX-basierten Betriebssystemen

Des Weiteren wären folgende Erfahrungen wünschenswert (aber nicht essenziell):

- **·** Erfahrungen mit Entwicklungen im Netzwerkbereich
- **·** Erfahrungen im Bereich der datenintensiven Wissenschaften
- **·** Erfahrungen in der Nutzung von Datenbanken

# **Unser Angebot**

- **·** Flexible Arbeitszeiten und die Möglichkeit zu mobilem Arbeiten
- **·** Ein modernes, vielfältiges und außergewöhnliches Arbeitsumfeld mit großer Nähe zu Wissenschaft und Forschung an der Schnittstelle mehrerer innovativer Technologiesektoren
- **·** Eine interessante, vielseitige Tätigkeit in einem großen Forschungsprojekt Mitarbeit in einem kompetenten und engagierten Team
- **·** Unterstützung bei der Qualifizierung und Weiterentwicklung Ihrer Fähigkeiten sowohl im akademischen Umfeld als auch mit Hinblick auf eine Karriere in der Wirtschaft
- **·** Sozialleistungen des öffentlichen Dienstes

Die GWDG strebt nach Geschlechtergerechtigkeit und Vielfalt und begrüßt daher Bewerbungen jedes Hintergrunds. Die GWDG ist bemüht, mehr schwerbehinderte Menschen zu beschäftigen. Bewerbungen Schwerbehinderter sind ausdrücklich erwünscht.

Haben wir Ihr Interesse geweckt? Dann bitten wir um eine Bewerbung bis zum 11.07.2023 über unser Online-Formular unter <https://s.gwdg.de/dcryNQ>.

Fragen zur ausgeschriebenen Stelle beantwortet Ihnen:

**Herr Dr. Sven Bingert** Tel.: 0551 39-30278 E-Mail: sven.bingert@gwdg.de

![](_page_20_Picture_33.jpeg)

<span id="page-21-0"></span>![](_page_21_Picture_1.jpeg)

**Informationen:** support@gwdg.de 0551 39-30000

# Juli bis Dezember 2023

# Academy

![](_page_21_Picture_225.jpeg)

![](_page_22_Picture_410.jpeg)

#### **Teilnehmerkreis**

Das Angebot der GWDG Academy richtet sich an die Beschäftigten aller Einrichtungen der Universität Göttingen, der Max-Planck-Gesellschaft sowie aus wissenschaftlichen Einrichtungen, die zum erweiterten Kreis der Nutzer\*innen der GWDG gehören. Studierende am Göttingen Campus zählen ebenfalls hierzu. Für manche Kurse werden spezielle Kenntnisse vorausgesetzt, die in den jeweiligen Kursbeschreibungen genannt werden.

#### **Anmeldung**

Für die Anmeldung zu einem Kurs müssen Sie sich zunächst mit Ihrem Benutzernamen und Passwort im Kundenportal der GWDG (<https://www.gwdg.de>) einloggen. Wenn Sie zum Kreis der berechtigten Nutzer\*innen der GWDG gehören und noch keinen GWDG-Account besitzen, können Sie sich im Kundenportal unter dem URL <https://www.gwdg.de/registration> registrieren.Bei Online-Kursen kann das Anmeldeverfahren abweichen. Genauere Informationen dazu finden Sie in der jeweiligen Kursbeschreibung. Einige Online-Angebote stehen Ihnen jederzeit und ohne Anmeldung zur Verfügung.

#### **Absage**

Absagen können bis zu sieben Tagen vor Kursbeginn erfolgen. Bei kurzfristigeren Absagen werden allerdings die für den Kurs angesetzten Arbeitseinheiten (AE) vom AE-Kontingent der jeweiligen Einrichtung abgezogen.

#### **Kursorte**

Wie schon in den vergangenen Monaten, finden alle Kurse in einem geeigneten Online-Format und nicht als Präsenzkurse statt. Nähere Informationen dazu finden Sie bei den jeweiligen Kursen. Auf Wunsch und bei ausreichendem Interesse führen wir auch Kurse vor Ort in einem Institut durch, sofern dort ein geeigneter Raum mit entsprechender Ausstattung zur Verfügung gestellt wird.

#### **Kosten bzw. Gebühren**

Die Academy-Kurse sind – wie die meisten anderen Leistungen der GWDG – in das interne Kosten- und Leistungsrechnungssystem der GWDG einbezogen. Die den Kursen zugrundeliegenden AE werden vom AE-Kontingent der jeweiligen Einrichtung abgezogen. Für alle Einrichtungen der Universität Göttingen und der Max-Planck-Gesellschaft sowie die meisten der wissenschaftlichen Einrichtungen, die zum erweiterten Kreis der Nutzer\*innen der GWDG gehören, erfolgt keine Abrechnung in EUR. Dies gilt auch für die Studierenden am Göttingen Campus.

#### **Kontakt und Information**

Wenn Sie Fragen zum aktuellen Academy-Kursangebot, zur Kursplanung oder Wünsche nach weiteren Kursthemen haben, schicken Sie bitte eine E-Mail an support@gwdg.de. Falls bei einer ausreichend großen Gruppe Interesse besteht, könnten u. U. auch Kurse angeboten werden, die nicht im aktuellen Kursprogramm enthalten sind.

![](_page_23_Picture_0.jpeg)